# **Xplova X3**

Smart cykelcomputer **Brugervejledning**

묘

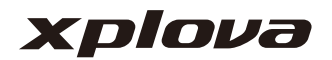

# **INDHOLDSFORTEGNELSE**

### **[MØD DIN X3 3](#page-2-0)**

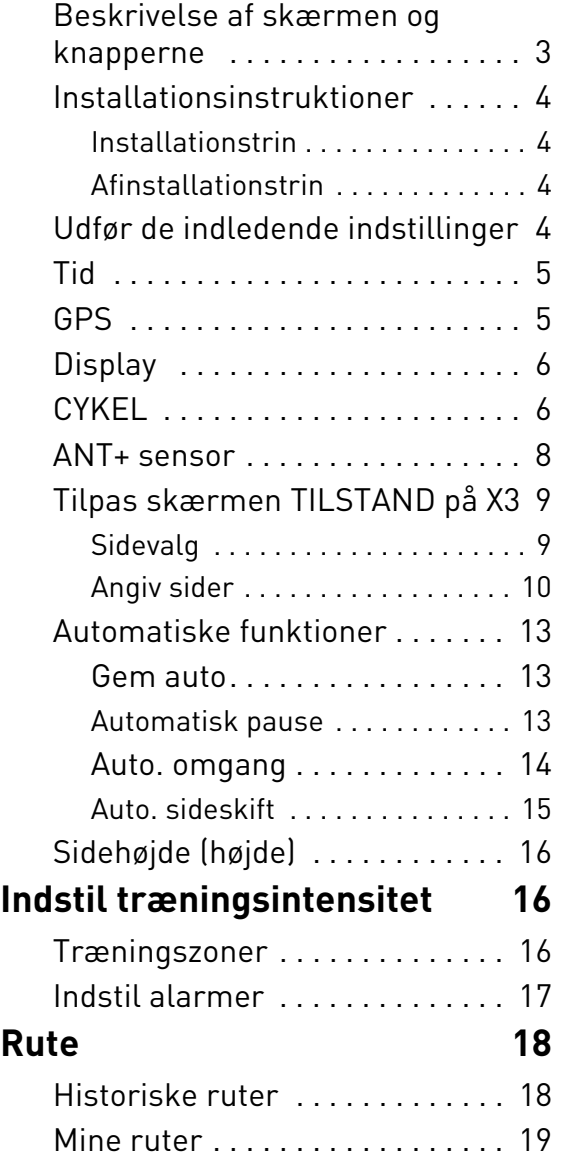

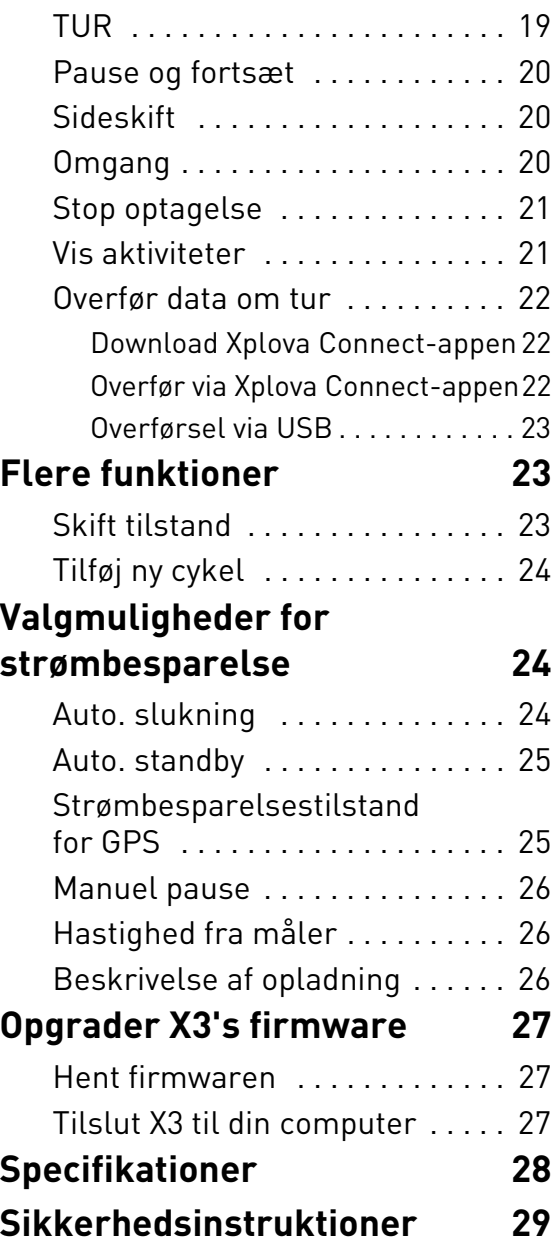

# <span id="page-2-0"></span>**MØD DIN X3**

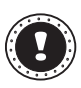

**! Bemærk:**

Oplysningerne i denne Brugervejledning er underlagt ændringer uden varsel.

### <span id="page-2-1"></span>**Beskrivelse af skærmen og knapperne**

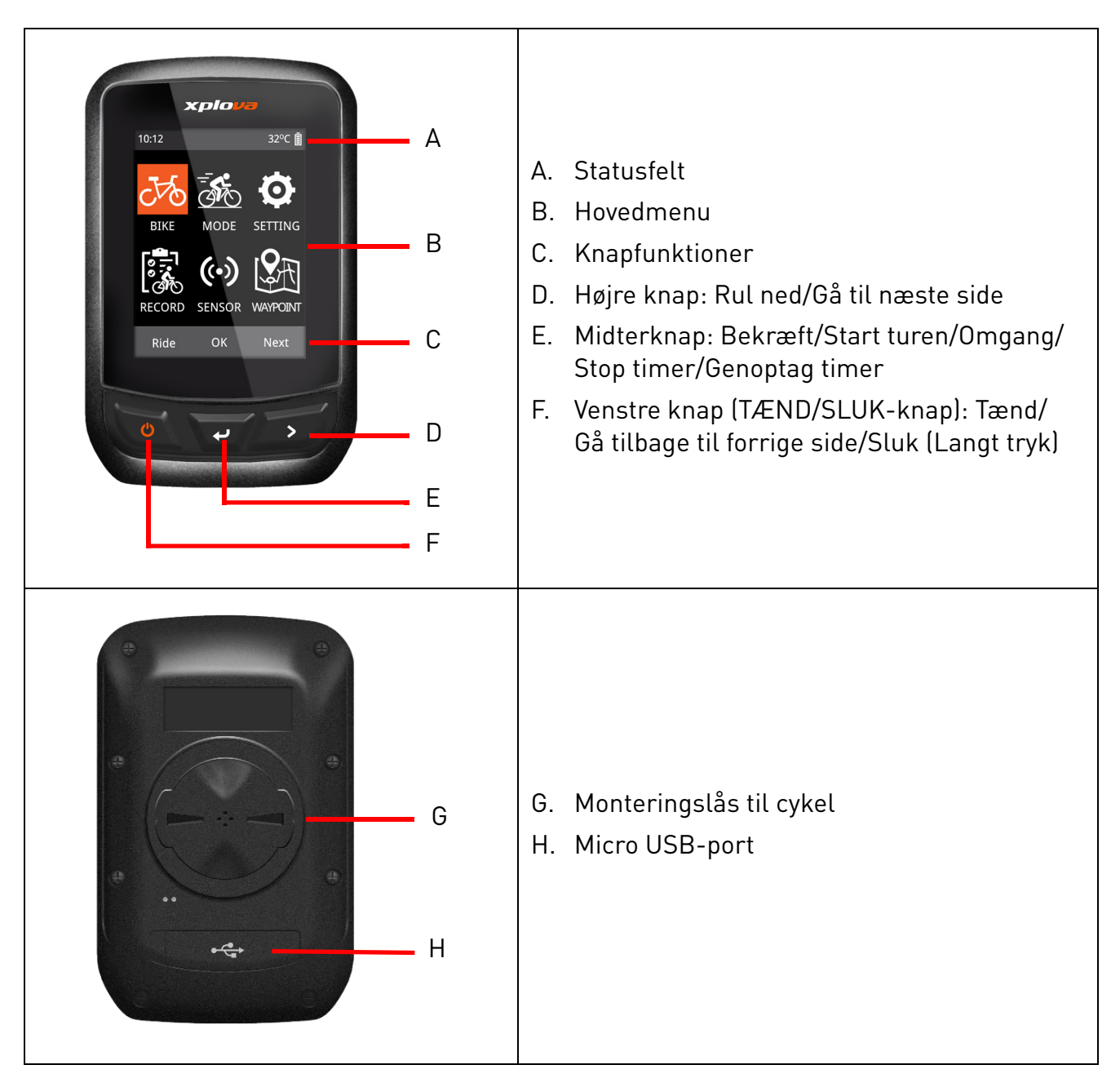

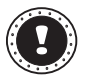

#### **! Bemærk:**

Nogle funktioner i visse interfaces er lidt anderledes. Se venligst "Knapfunktioner", vist nederst på skærmen.

## <span id="page-3-0"></span>**Installationsinstruktioner**

### <span id="page-3-1"></span>**Installationstrin**

- 1. Hold monteringsenheden ovenpå gummipuden og sørg for, at de er rettet ind med hinanden. Sæt dem derefter på cykelstyret.
- 2. Sæt et elastisk bånd omkring en af tapperne på monteringsenheden. Stræk den frie ende af det elastiske bånd under cykelstyret og på til den anden tap. Sørg for, at monteringsenheden ikke flytter sig.
- 3. Ret låsen bag på X3 ind med monteringsenhedens hak. Tryk let ned og drej X3, indtil den låses på plads.

#### <span id="page-3-2"></span>**Afinstallationstrin**

- 1. Drej X3 mod urets retning, indtil låsen ikke længere låser den.
- 2. Fjern X3 og opbevar den et sikkert sted.

### <span id="page-3-3"></span>**Udfør de indledende indstillinger**

De indledende indstillinger udføres når du tænder X3 for den første gang. Angiv sprog, køn, alder, vægt og højde, som vist på skærmen, og i den rækkefølge.

Når du udfører numeriske indstillinger skal du referere til knappromtet nederst på skærmen. Den højre knap (**Næste**) giver dig mulighed for at skifte mellem hver talværdi, og status Gem. Den venstre knap og den midterste knap kan bruges til at øge og sænke talværdierne. Tryk på den højre knap efter justering af talværdierne for at skifte til status **Gem**, og tryk på den midterste knap for at gemme.

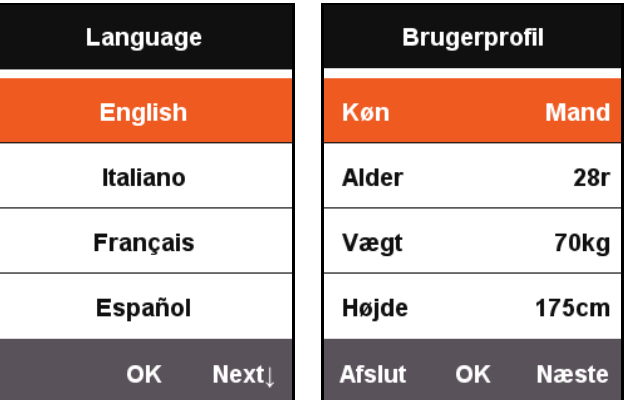

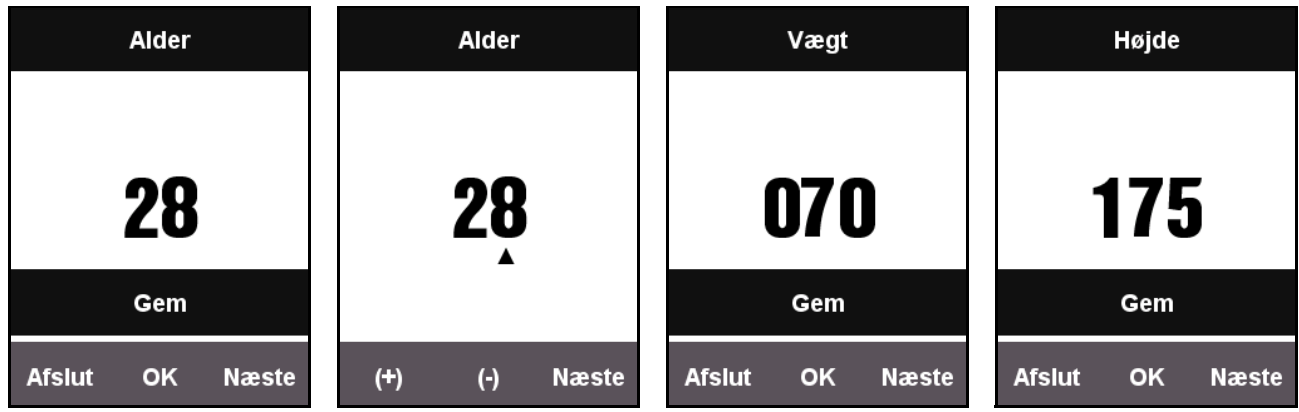

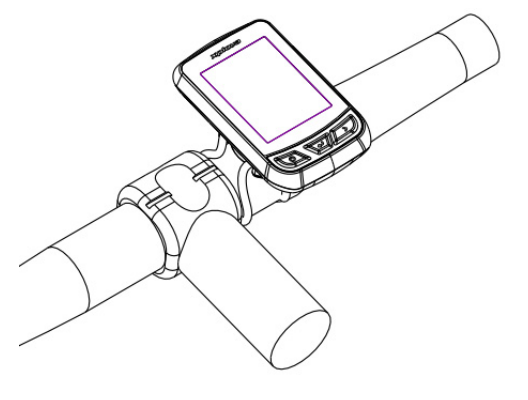

# <span id="page-4-0"></span>**Tid**

Xplova X3 har en indbygget avanceret, højpræcis GPS-modtager. X3 vil indstille tiden automatisk efter modtagelse af GPS-signaler. Brugeren skal kun justere tidszonen og sommertid iht. region.

- 1. Tryk på **Næste** for at vælge **INDSTILLING**. Tryk på **OK** for at åbne menuen **INDSTILLING**.
- 2. Åbn menuen **INDSTILLING** og vælg **Dagstid**.
	- Ændr tidsformat efter behov, og vælg din tidszone.
	- Tid på dagen indstilles automatisk. X3 kalibrerer tiden automatisk efter modtagelse af GPS-signaler.

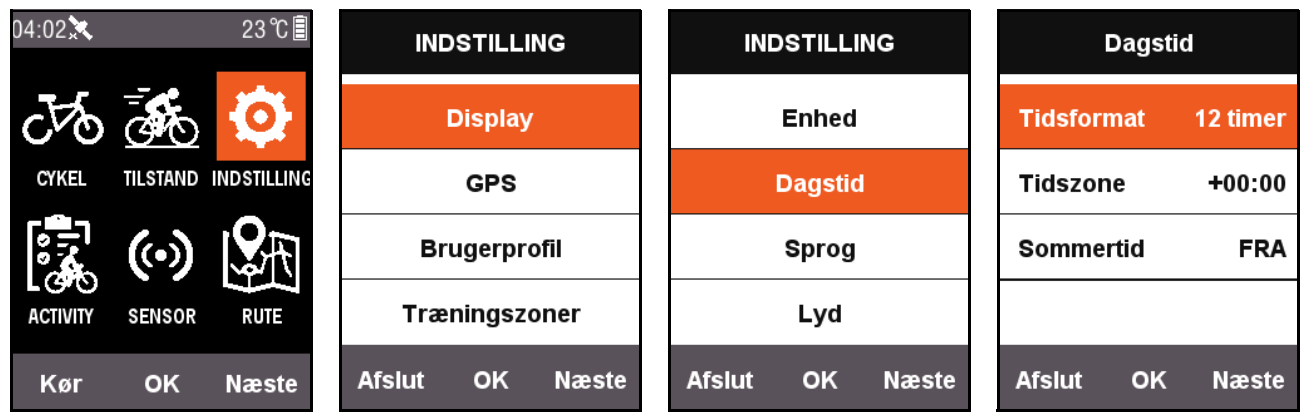

# <span id="page-4-1"></span>**GPS**

X3 vil automatisk søge efter satellitter efter den tændes. Placer dig selv udendørs med et uhindret syn til himlen. GPS'en tager ca. 30 sekunder - 2 minutter til at søge efter satellitter den første gang. Når den er i en stationær tilstand, reducerer det GPS'ens søgetid.

Tryk på den venstre knap på menuskærmen (Tilbage) for at skifte til cykleskærmen. Ikonet øverst til venstre på skærmen viser også satellittens aktuelle signalstyrke.

GPS-signalvisningen kan vise styrken af de aktuelt modtagne satellitsignaler.

Styrken af satellitsignalet

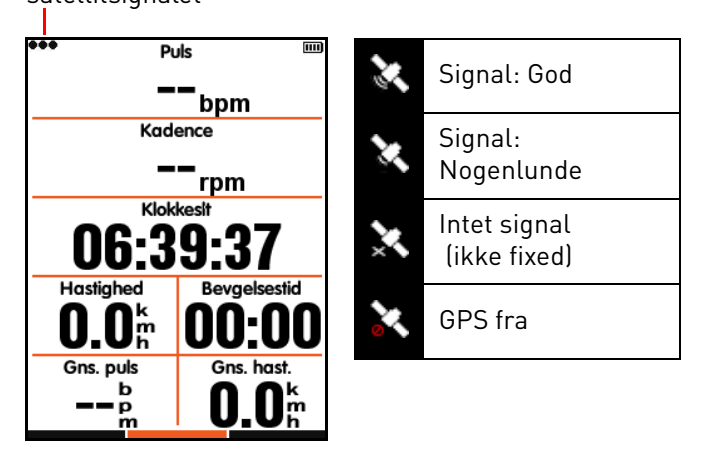

# <span id="page-5-0"></span>**Display**

Tryk på **Næste** på hovedmenuen for at vælge **INDSTILLING**. Baggrundslysets tid og lysstyrke kan justeres i **Display**.

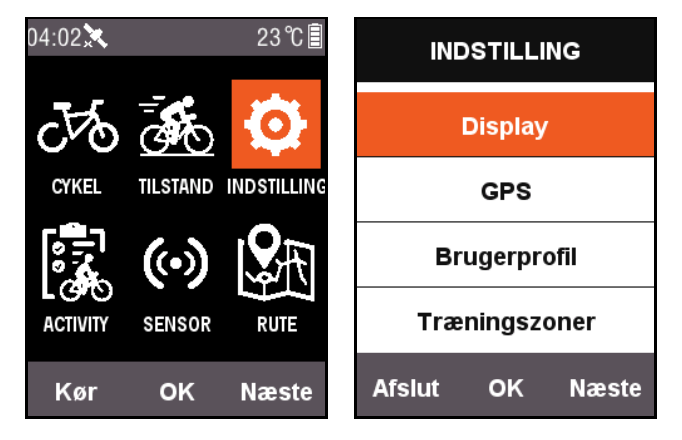

**Vis status** kan opsættes hvis satellitsignalet, aktivitetsstatus og strømikonet vises øverst på skærmen.

**Farvetilstand** kan indstilles til sort på hvid (**Dag**), hvid på sort (**Nat**) eller der kan skiftes automatisk, baseret på tiden.

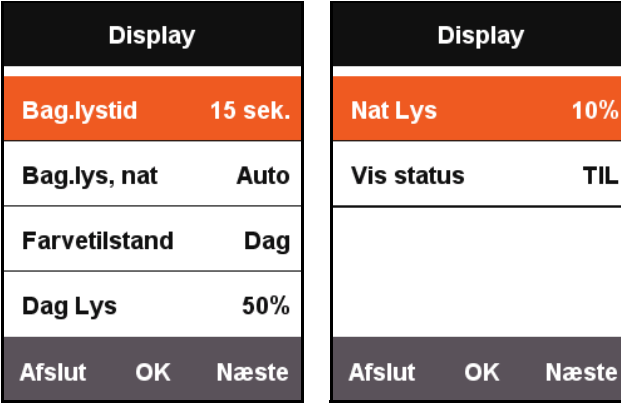

Farvetilstand - Dag Farvetilstand - Nat

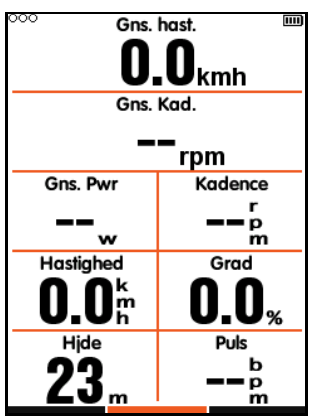

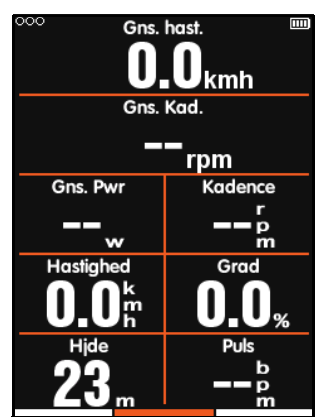

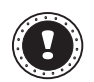

#### **! Bemærk:**

**Dag Lys** tager kun effekt på cykleskærmen, og baggrundslysets lysstyrke på menuskærmen indstilles til 100 % ved dagstid.

# <span id="page-5-1"></span>**CYKEL**

Hastighedsmåleren beregner hastighed og kørt afstand vha. hjulstørrelsen. Hjulstørrelsen indstilles som følger:

- 1. Tryk på **Næste** på hovedmenuen for at vælge **CYKEL**, og tryk på **OK** for at åbne menuen **CYKEL**.
- 2. Vælg **Cykel 1** efter rækkefølge og indtast de korrekte oplysninger om hjulstørrelsen.

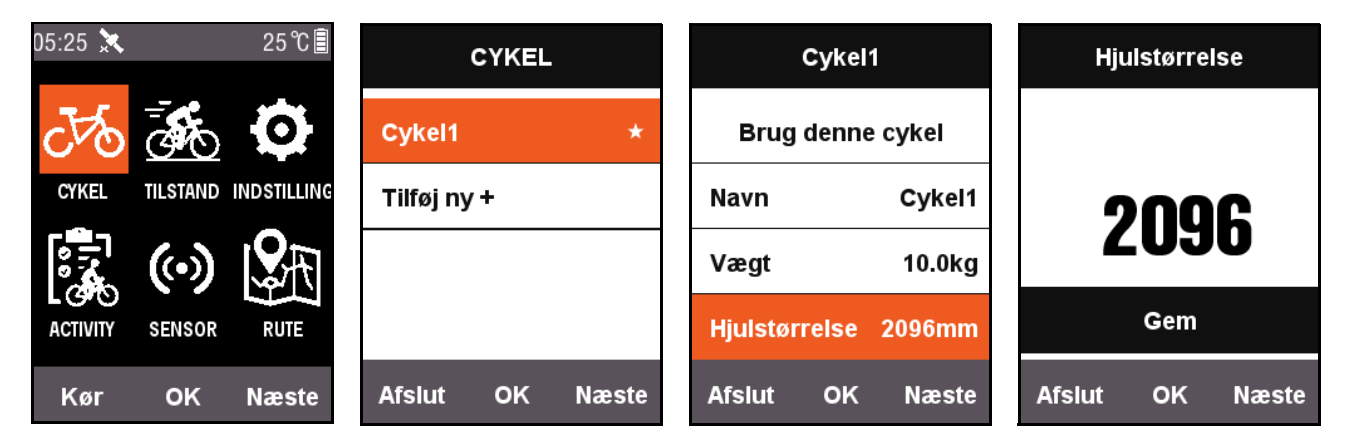

Hjulstørrelser:

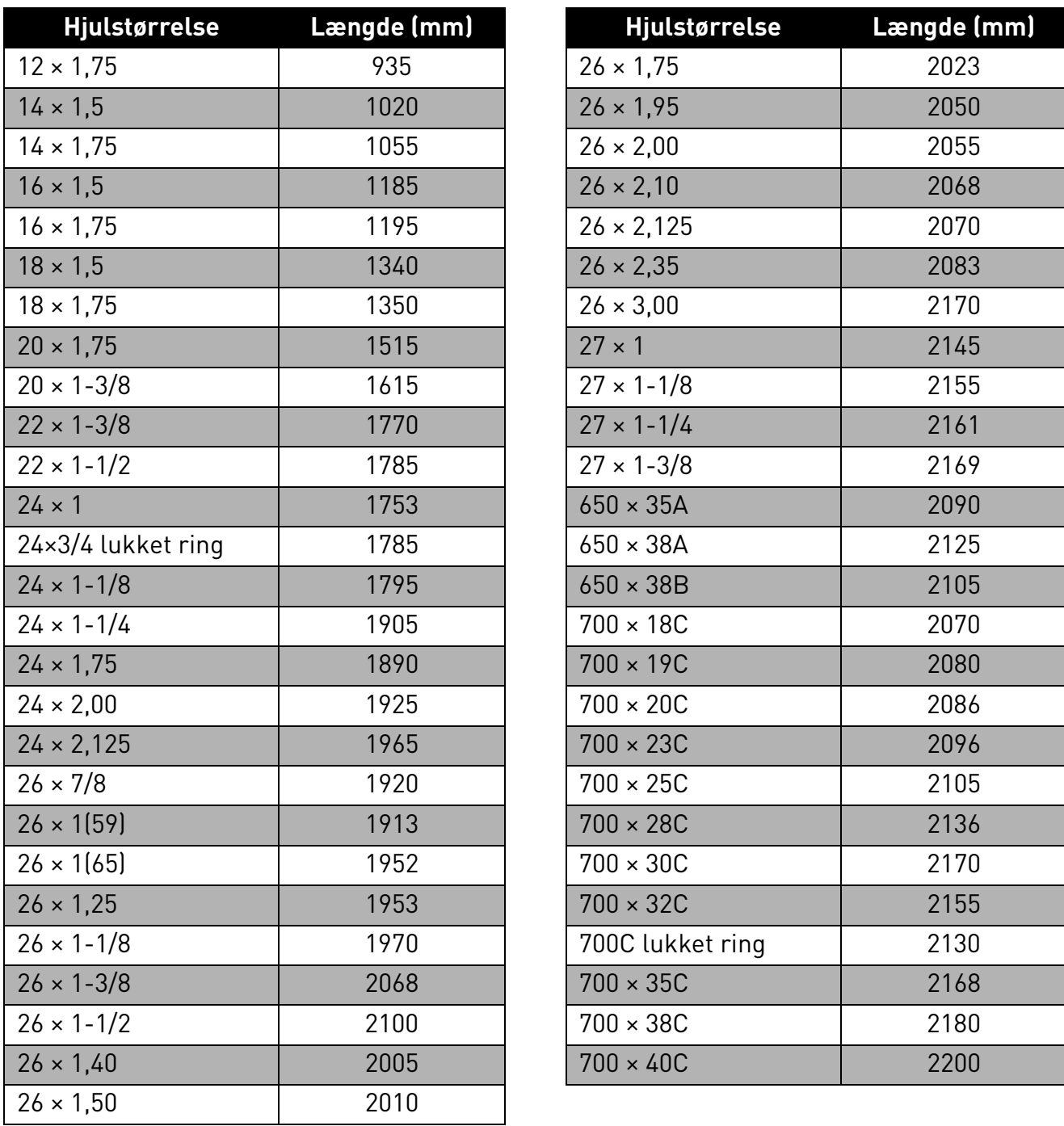

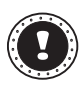

#### **! Bemærk:**

De faktiske hjulstørrelser varierer, afhængigt af dækmærke, dæktryk og graden af dækfriktion.

### <span id="page-7-0"></span>**ANT+ sensor**

Inden sensoren bruges den første gang, skal du første parre eksterne enheder som f.eks. hastigheds- og kadencesensorer og pulsmåler. Kombinerede sensorer eller hastighedssensorer påvirkes ikke af hverken vejr eller terræn, og kan give nøjagtige data om

hastighed og afstand.

1. Tryk på **Næste** på hovedmenuen for at vælge **SENSOR**, og tryk på **OK** for at åbne menuen **SENSOR**.

2. Du kan enten vælge **Søg alle** eller søge efter en enkelt type sensor.

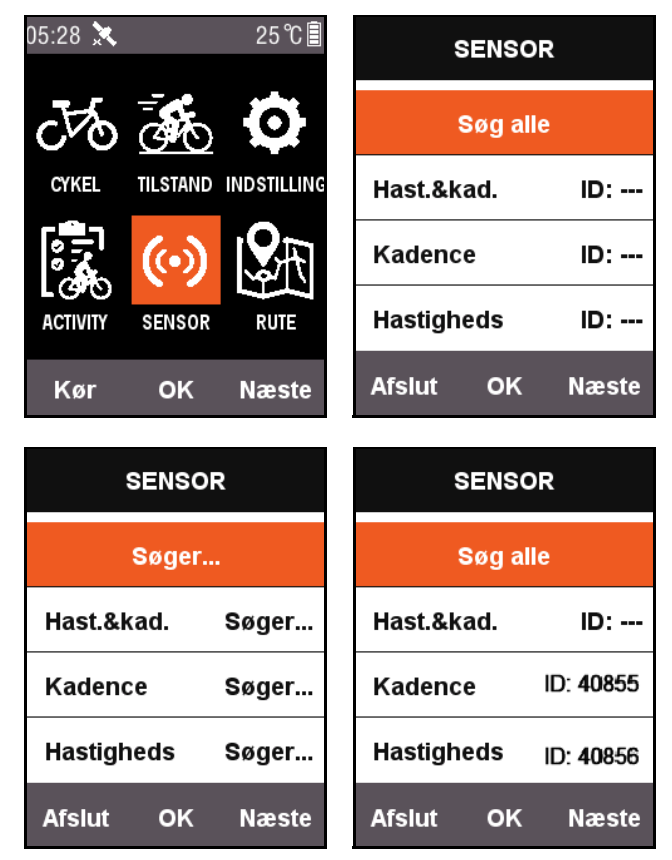

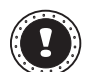

#### **! Bemærk:**

Mens funktionen **Søg alle** søger, vil tryk på knapper ikke have nogen effekt. Hver ekstern enhed har et parringsnummer, og kan på sikker vis modtage eksterne signaler efter korrekt parring. Hvert sæt af en enheds indstillede forbindelser kan selv oprette forbindelse til andre enheder. Efter der tændes for en enhed, opretter den eksterne sensor automatisk forbindelse. Efter der er oprettet forbindelse succesfuldt, vises der et ID-nummer på den relevante sensor, og status ovenfor menuen (øverst på skærmen) viser et ikon for den forbundne enhed.

Beskrivelsen af alle ikonerne i statusfeltet er som følger:

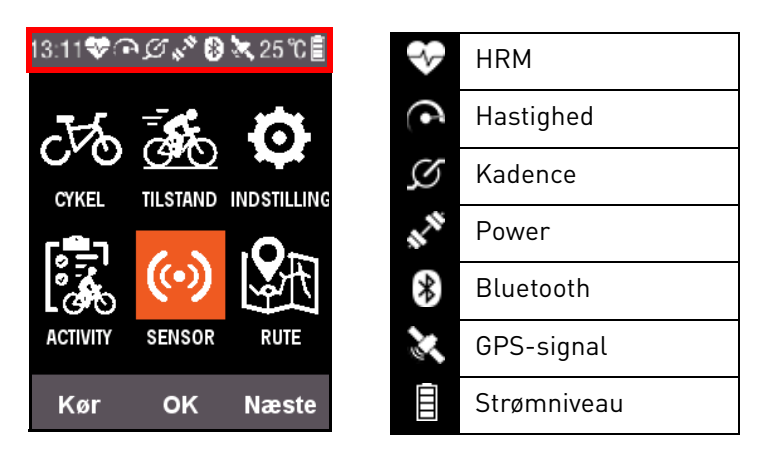

## <span id="page-8-0"></span>**Tilpas skærmen TILSTAND på X3**

I menuen **TILSTAND** kan du udføre eksklusive indstillinger som f.eks. viste sider, datafelter og indhold, der skal vises i hvert felt på din X3, baseret på dine præferencer.

### <span id="page-8-1"></span>**Sidevalg**

Tryk på **Næste** på hovedmenuen for at vælge **TILSTAND** og vælg en ønsket cykeltilstand (tilstanden, der vælges, markeres med  $\bigstar$ ).

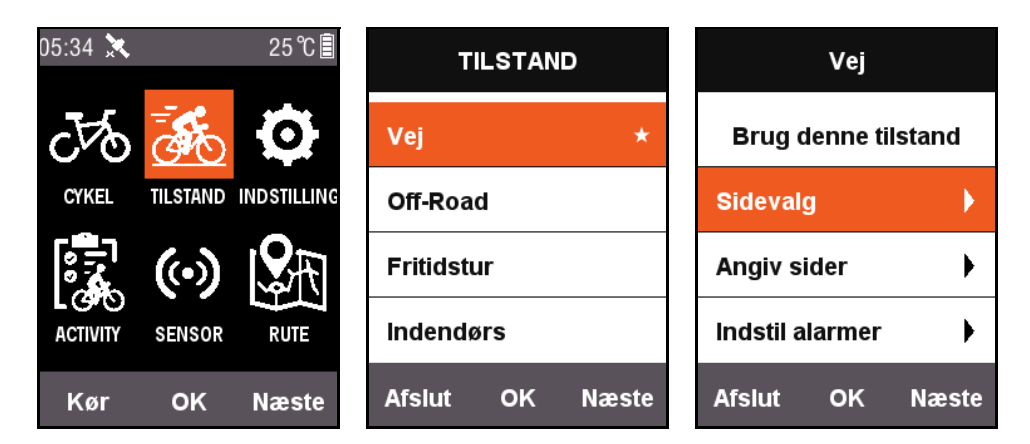

Tryk på **OK** for at åbne, og vælg **Sidevalg**. Tryk på **OK** for at skifte mellem **TIL** og **FRA** for hver side.

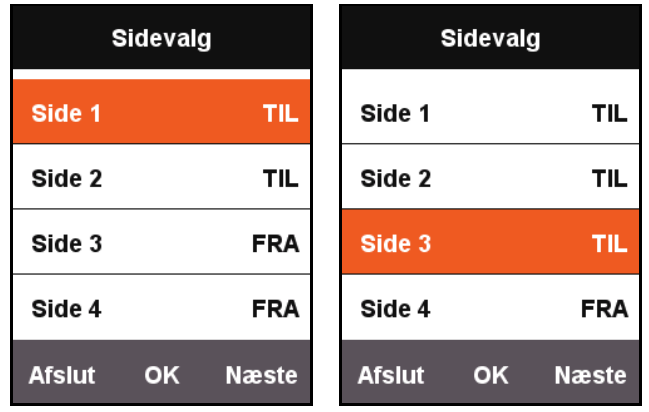

### <span id="page-9-0"></span>**Angiv sider**

I Angiv sider trykker du på **OK** for at vise de aktuelle indstillinger for siden. Tryk på den højre knap **Næste** for at vise tallet for datafeltet (1 ~ 10), der skal vises på denne side.

Tryk på **OK** efter justering af datafeltet for at åbne indstillingerne for indholdet, der skal vises i hvert felt. Tryk på den højre knap for at flytte markøren og vælge det indhold, du vil skifte til.

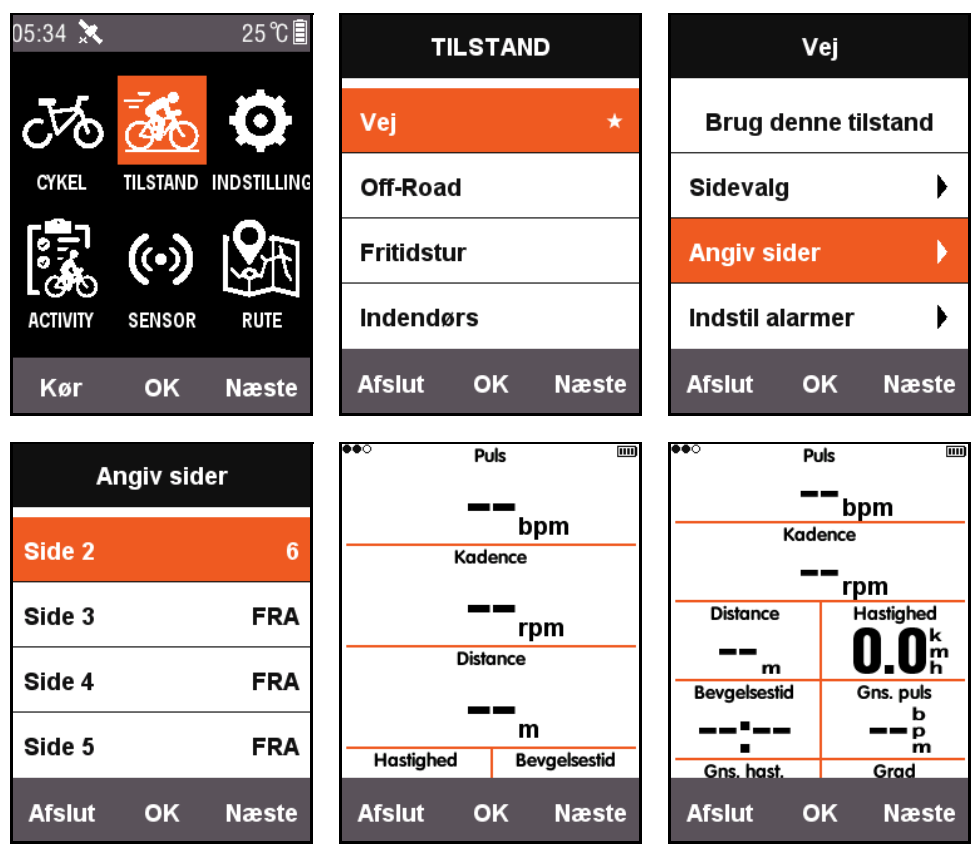

Her følger et eksempel på justering af indhold, vist i det tredje felt: **Distance** til **Klokkeslæt**. Hvert trin beskrives for visningen i hvert felt.

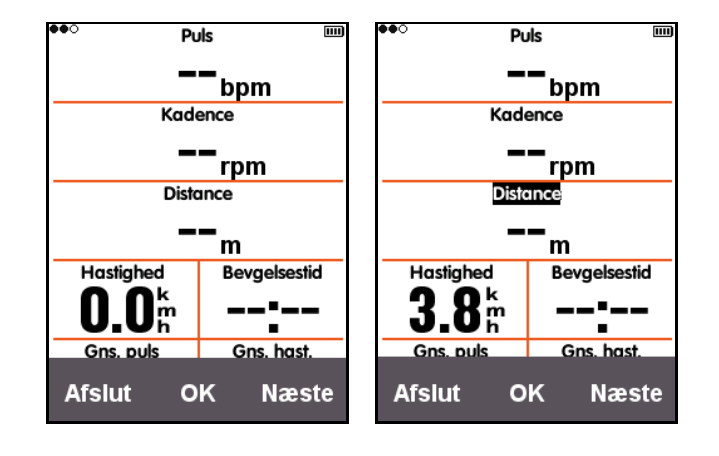

Efter du har trykket på den højre knap **Næste** for at flytte markøren, vælger du det tredje felt **Distance** og trykker på **OK**. Menuen **Vælg gruppe** åbnes. Vælg derefter **Andre funktioner**. Efter du har trykket på **OK** vises menuen **Vælg funktion**. Vælg derefter **Klokkeslæt** og tryk på **OK** igen for at fuldføre opsætningen.

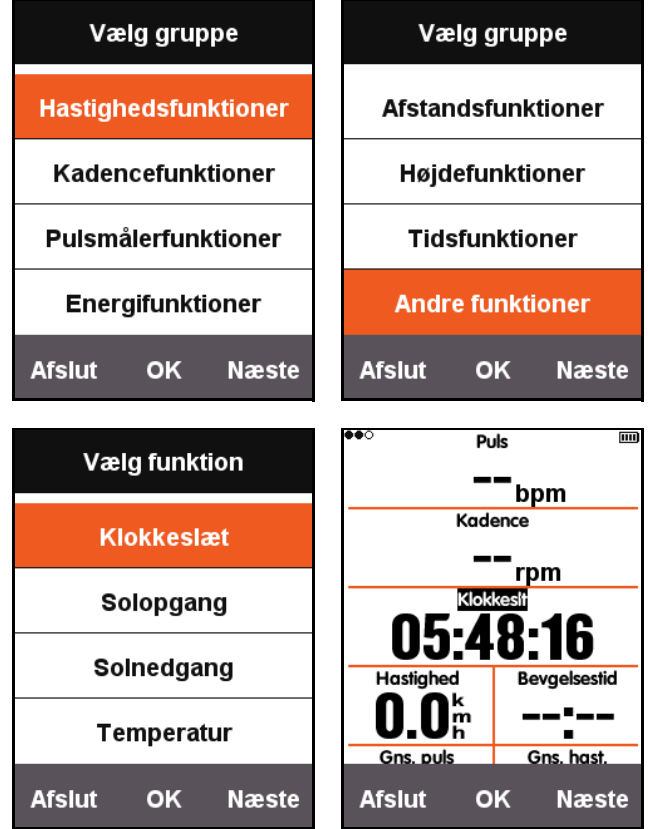

Når du er vendt tilbage til cykleskærmen kan du se, at det tredje felt på skærmen nu viser **Klokkeslæt**.

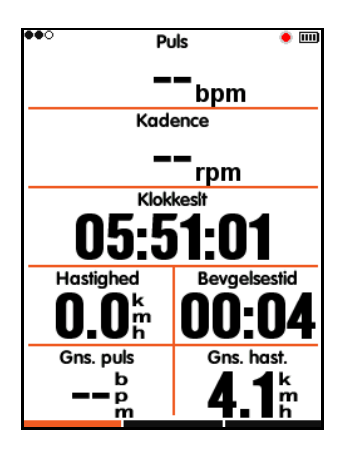

Følgende tabel angiver alt aktuelt understøttet informationsindhold og grupper:

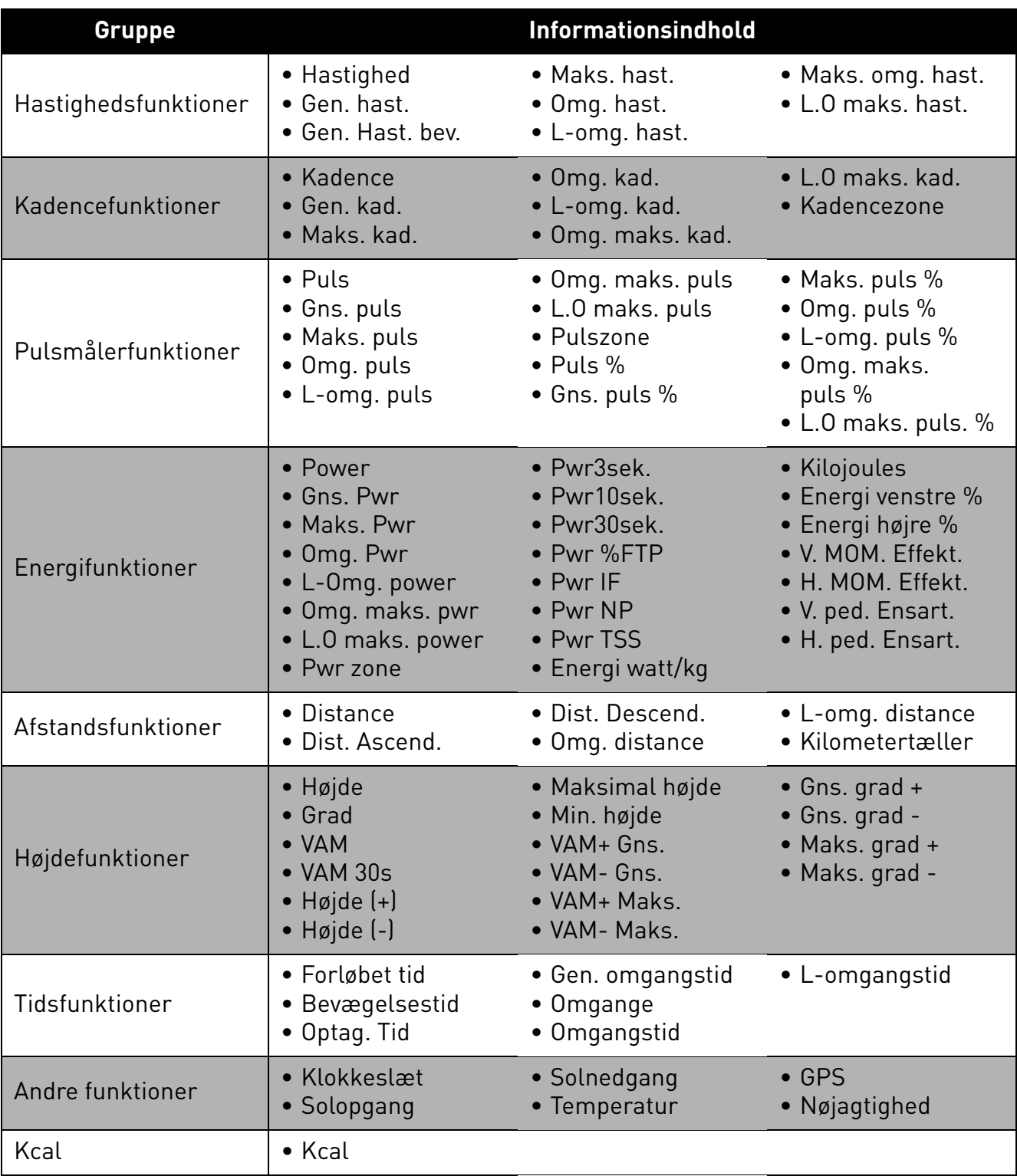

## <span id="page-12-0"></span>**Automatiske funktioner**

### <span id="page-12-1"></span>**Gem auto**

Tryk på **Næste** på hovedmenuen for at vælge **TILSTAND**. Vælg en cykeltilstand og tryk på **OK** for at vælge **Gem auto**. Her kan du se de aktuelle indstillinger for **Gem auto**. Vælg **OK** for at indstille varigheden af **Gem auto**. Du kan vælge **FRA** for at deaktivere funktionen.

Når funktionen **Gem auto** er deaktiveret, kan du trykke på den midterste knap på cykleskærmen for at starte optagelse manuelt (tilstanden, der bruges, markeres med et  $\star$ ).

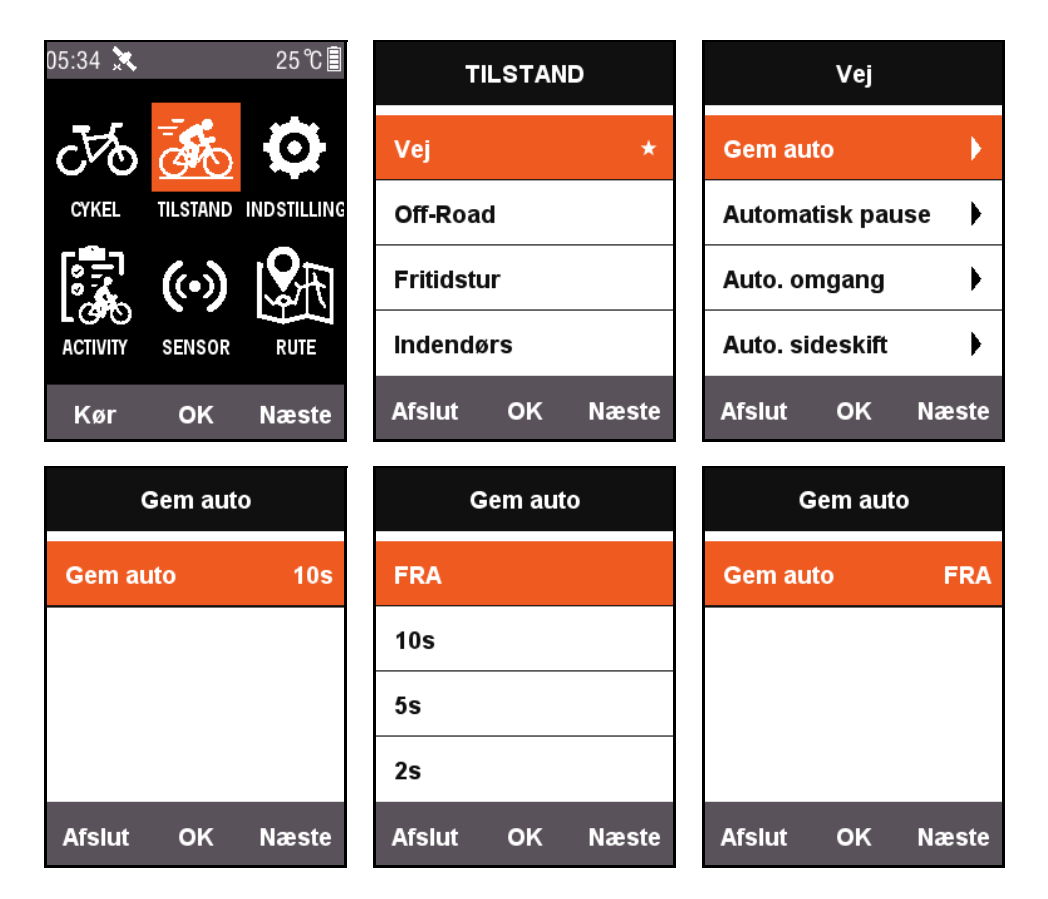

### <span id="page-12-2"></span>**Automatisk pause**

Tryk på **Næste** på hovedmenuen for at vælge **TILSTAND**. Vælg **Automatisk pause** for at se de aktuelle indstillinger for **Automatisk pause**. Tryk på **OK** for at opsætte **Automatisk pause**. Du kan også vælge **FRA** for at deaktivere funktionen. Hvis du deaktiverer funktionen **Automatisk pause**, kan du sætte i pause manuelt. Der henvises til [Manuel pause.](#page-25-0)

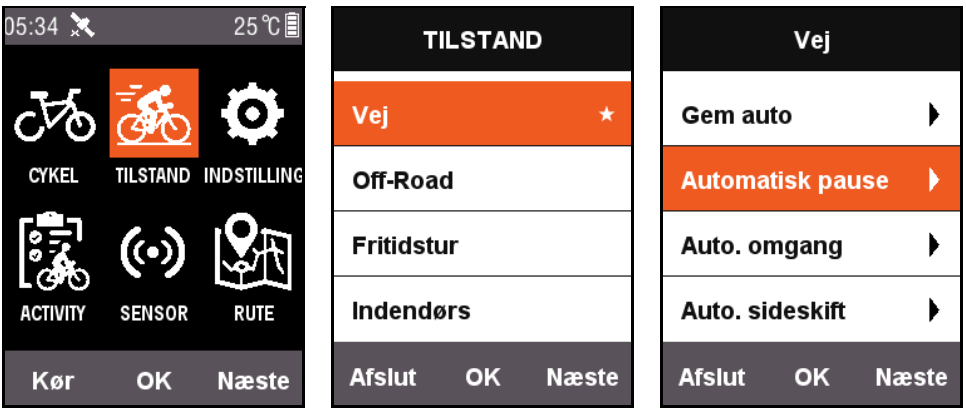

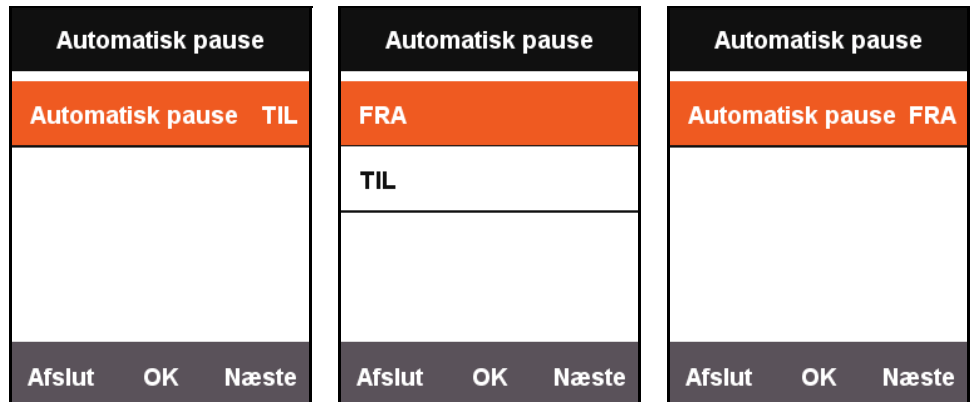

### <span id="page-13-0"></span>**Auto. omgang**

Tryk på **Næste** på hovedmenuen for at vælge **TILSTAND**. Vælg en cykletilstand og tryk på **OK** for at vælge **Auto. omgang**. Det aktiverer/deaktiverer placering eller distance.

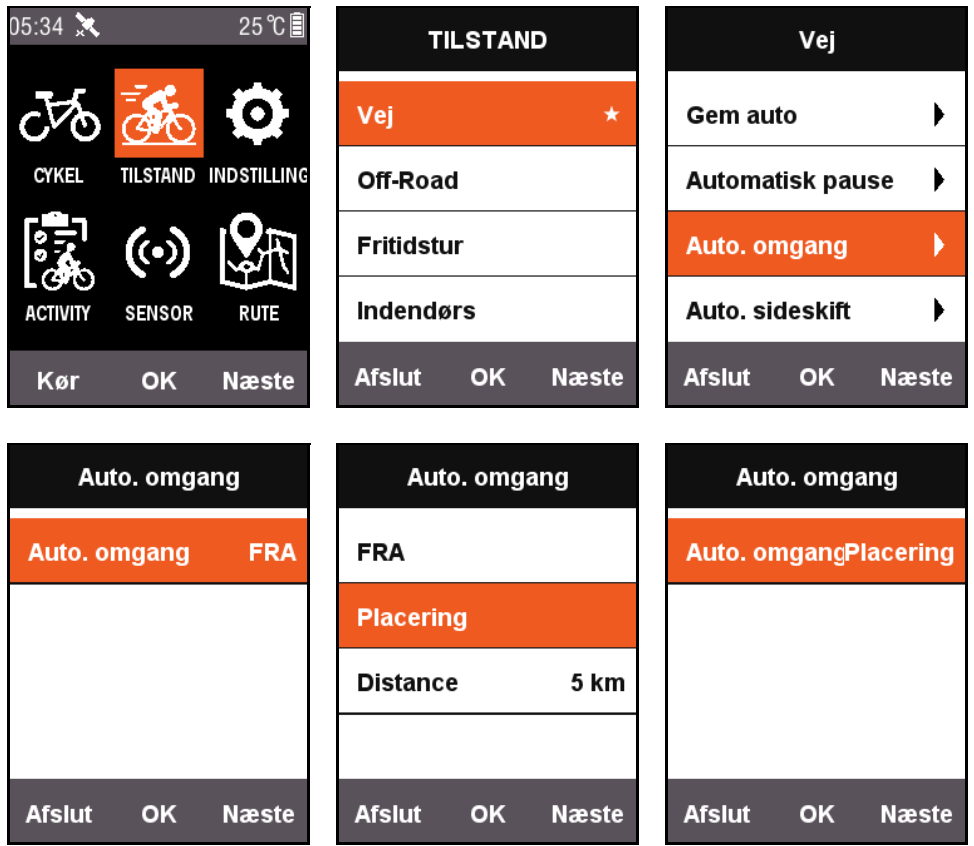

- **Placering**: Når X3 detekterer, at du kører den samme rute igen under en tur, startes funktionen **Auto. omgang**.
- **Distance**: Når standardværdien nås, aktiveres funktionen **Auto. omgang**. Standardværdien for distance kan indstilles i menuen **Auto. omgang**.

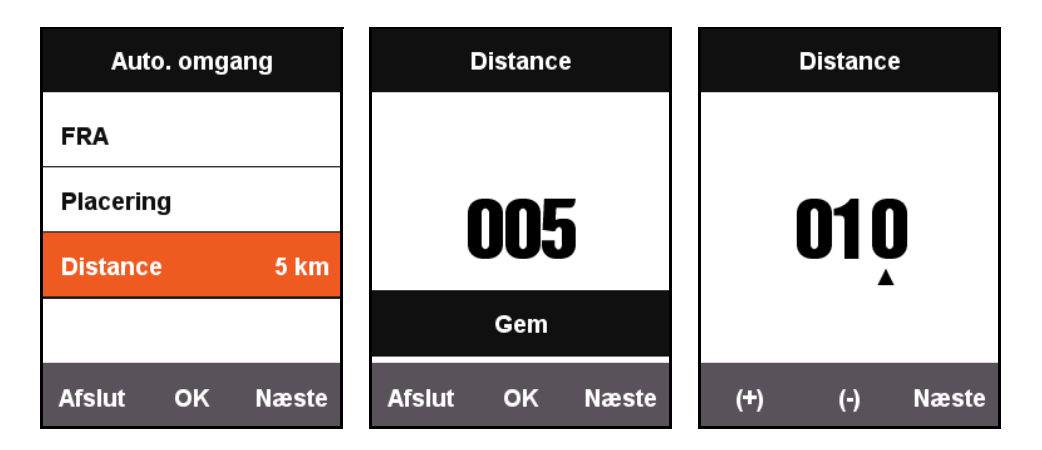

### <span id="page-14-0"></span>**Auto. sideskift**

Når **Auto. sideskift** er aktiveret, skiftes den viste side på cykleskærmen efter faste tidsintervaller (hurtigere eller langsommere).

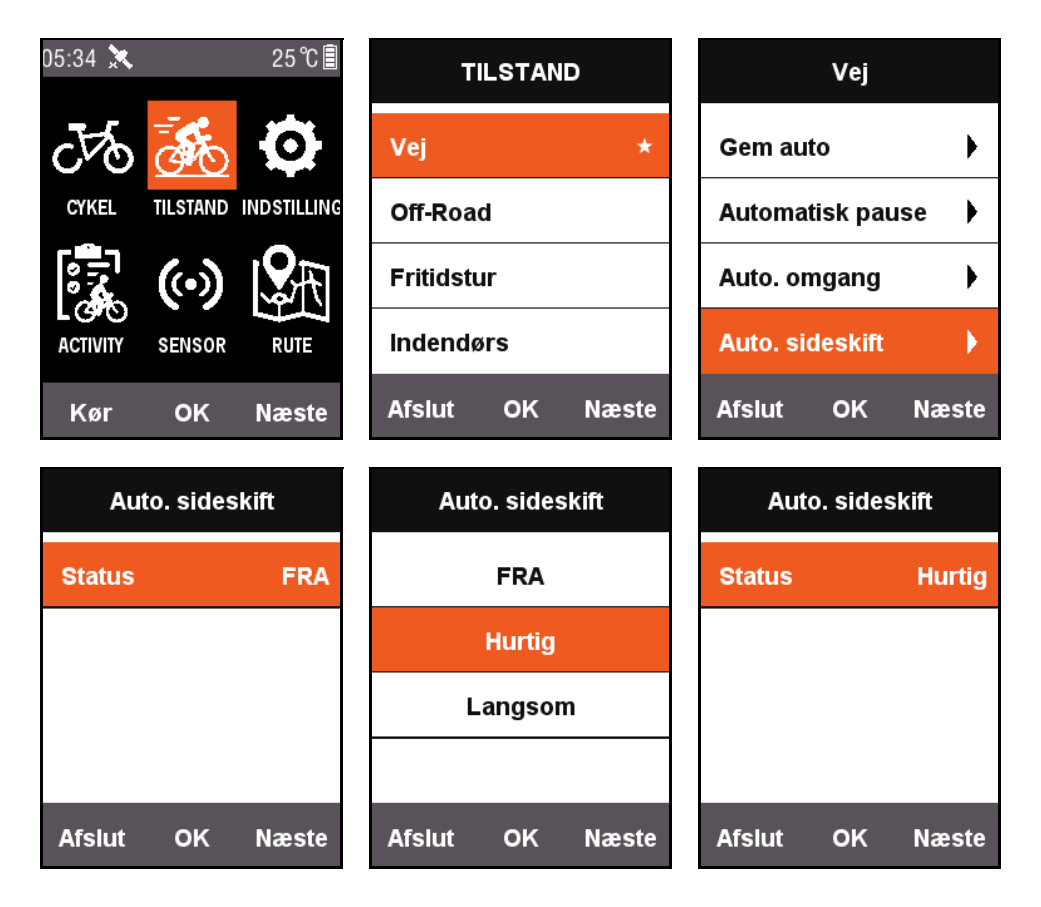

# <span id="page-15-0"></span>**Sidehøjde (højde)**

Når funktionen **Sidehøjde (højde)** er aktiveret, kan der vises ruter med højder, som du kører forbi, på cykleskærmen. Du kan også konfigurere området til visning af oplysninger og vist indhold i **Angiv sider**.

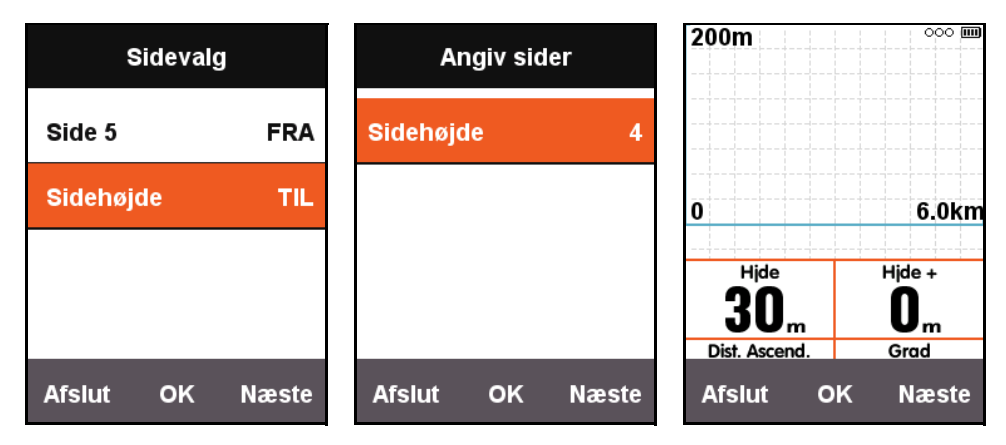

# <span id="page-15-1"></span>**Indstil træningsintensitet**

### <span id="page-15-2"></span>**Træningszoner**

Tryk på **Næste** på skærmen med hovedmenuen for at vælge **INDSTILLING** og vælg derefter **Pulszone** i **Træningszoner**.

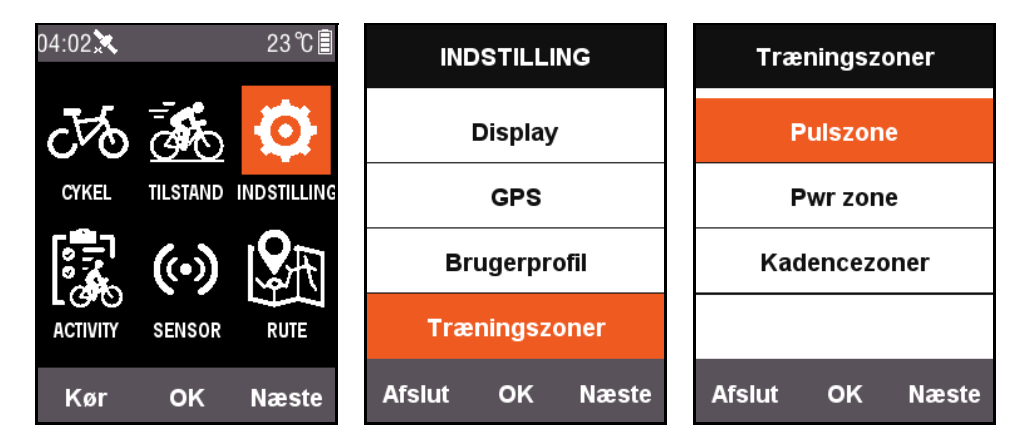

Opsæt først **Maks. puls**. Efter opsætningen er fuldført, opdeles den automatisk i 5 pulszoner. Du kan også justere zoneværdierne i hver zone separat.

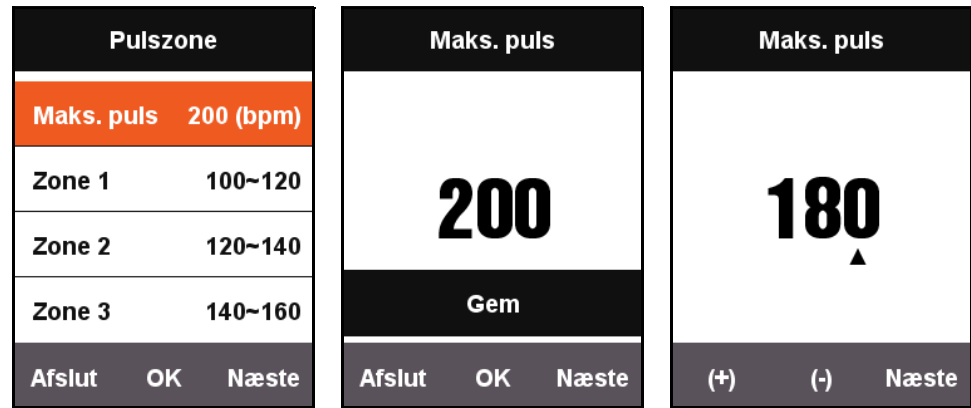

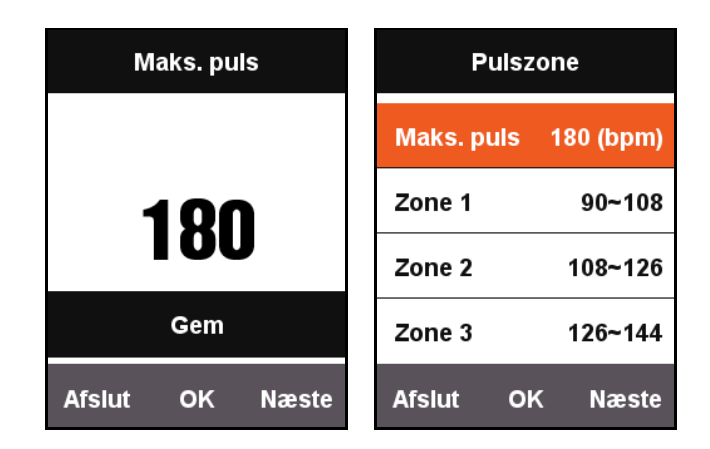

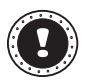

#### **! Bemærk:**

Brug den samme metode til at opsætte **Pwr zone** og **Kadencezoner**.

### <span id="page-16-0"></span>**Indstil alarmer**

Hvis du vil kontrollere området for visse oplysninger under træningen, kan du aktivere **Indstil alarmer** i menuen **TILSTAND**.

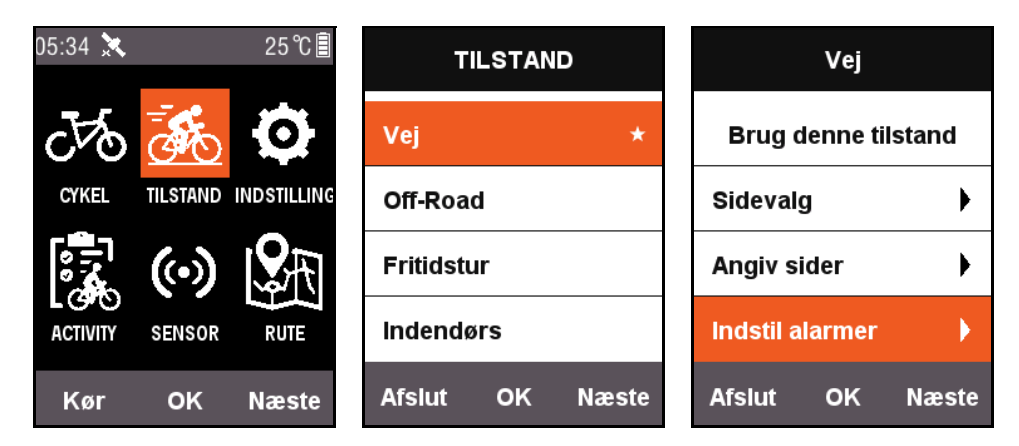

Lad og bruge puls som et eksempel: Når alarmen **Puls** er aktiveret, kan du opsætte alarmen **Puls høj** og **Puls lav** separat.

Når det under en tur detekteres, at pulsen overstiger det indstillede alarmområde, viser cykelcomputeren en advarsel og der udsendes en varselstone.

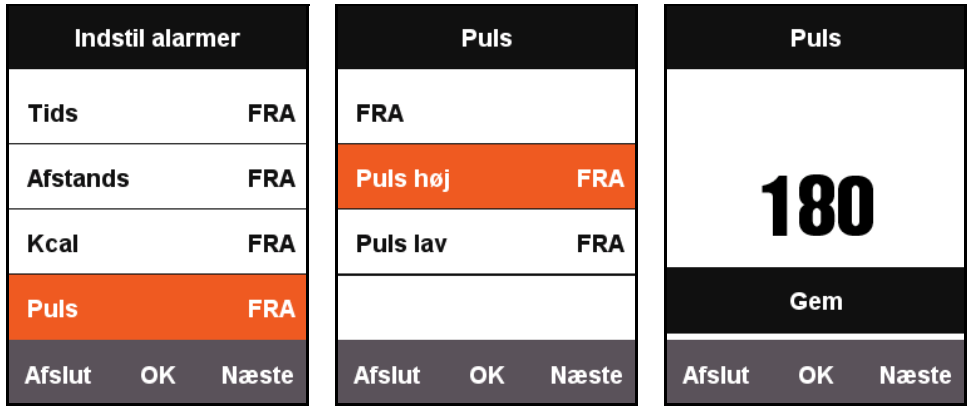

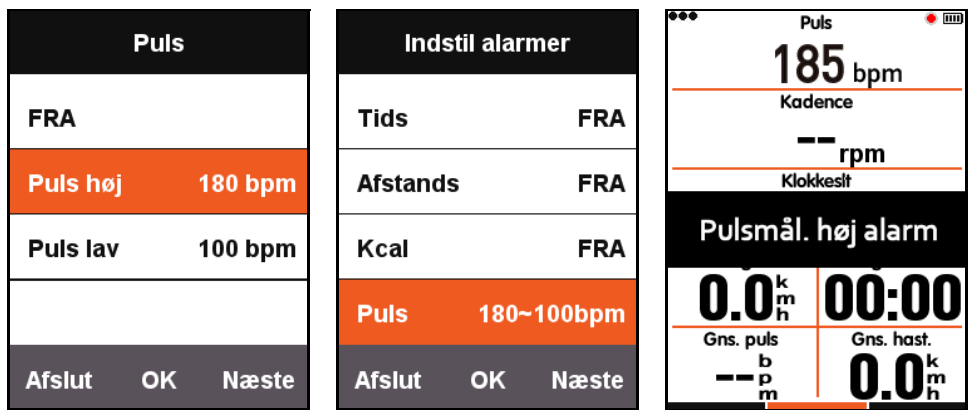

Xplova X3 har følgende varselstoner:

- Efter tid: Advarsler udsendes efter der er forløbet et indstillet antal minutter.
- Efter distance: Advarsler udsendes efter der er kørt et indstillet antal kilometer.
- Efter kalorier: Advarsler udsender efter der er forbrændt en indstillet mængde kalorier.
- Efter kadence: Advarsler udsendes efter der er kørt et indstillet antal kilometer.
- Efter power: Advarsler udsendes efter der er kørt et indstillet antal kilometer.

# <span id="page-17-0"></span>**Rute**

## <span id="page-17-1"></span>**Historiske ruter**

Du kan bruge gemte oplysninger om ruter til at starte funktionen Navigation. Tryk på **Næste** på hovedmenuen for at vælge **RUTE**, hvor du kan vælge **Historiske ruter** og vælge i listen for at starte Navigation.

Efter du har valgt en post i listen og åbnet den, vises den optagne GPS-rute. Vælg **Navigation** for at skifte til kortet med ruten under cykleskærmen, eller tryk på **Tilbage** for at gå tilbage. På denne side kan du trykke på den midterste knap for at zoome ind og ud af ruten, du aktuelt kører.

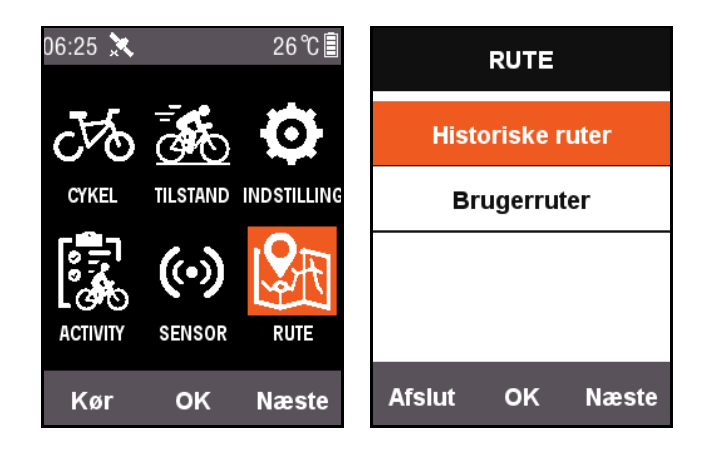

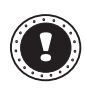

#### **! Bemærk:**

Når du starter optagelsen fra menuen **ACTIVITY** og du vælger **Kort** kan du også starte funktionen Rute.

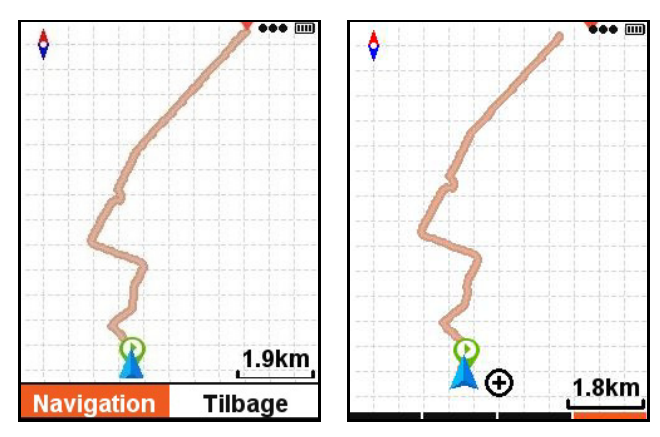

### <span id="page-18-0"></span>**Mine ruter**

Xplova X3 understøtter ruter, planlagt i formaterne .fit, .gpx og .tcx. Efter en rute er planlagt på webstedet, skal du bruge et USB-kabel til at kopiere rutefilen til Xplovas mappe Navigation på cykelcomputeren.

Efter X3 er aktiveret, kan du straks finde filen i **RUTE** - **Brugerruter**. Åbn rutefilen, hvis du vil starte **Navigation**, eller tryk på **Tilbage** for at gå tilbage.

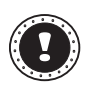

#### **! Bemærk:**

- Længden af navnet på rutefilen skal være på under 28 tegn, ellers kan den ikke vises.
- På <https://www.xplova.com>kan du downloade ruter såvel som funktioner til at tilpasse ruter. Download i .gpx-format.

# <span id="page-18-1"></span>**TUR**

Når du åbner cykleskærmen vil computeren detektere bevægelse efter du starter TUR. Et felt spørger dig, om du vil starte optagelse.

I optagelsesstatus blinker et rødt lys ved strømindikatoren i øverste, højre hjørne af skærmen.

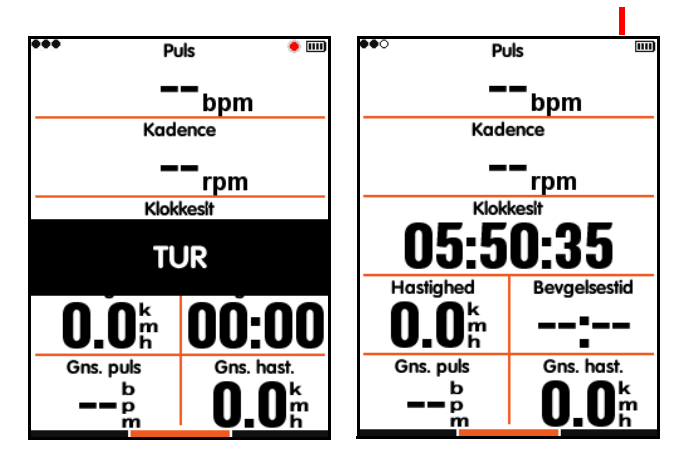

Rød indikator

## <span id="page-19-0"></span>**Pause og fortsæt**

Når du er færdig med turen vil computeren detektere, at bevægelsen er stoppet, og vil automatisk stoppe optagelsen. Når du sætter turen på pause, stopper den røde indikator med at blinke, og computeren starter automatisk optagelsen igen når turen starter.

Hvis du sætter optagelse i pause manuelt, skal du trykke på den midterste knap for at starte optagelsen igen fra pauseret status.

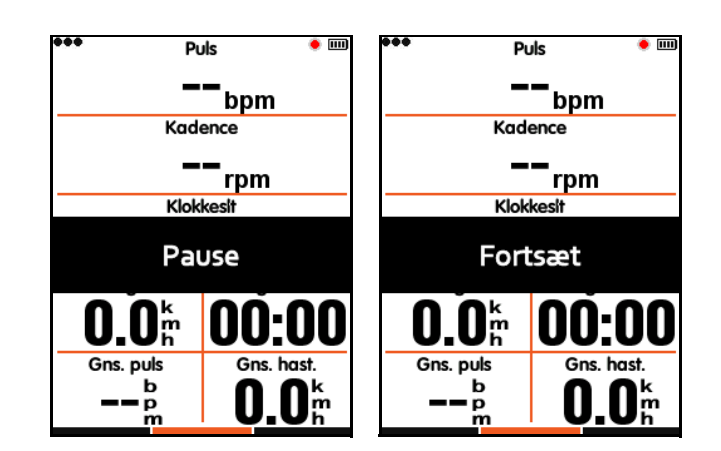

# <span id="page-19-1"></span>**Sideskift**

Hvis du trykker på den højre knap på cykleskærmen skiftes der til standard siderne. Indikationslinjen nederst på skærmen viser den aktuelle side (der henvises til TUR - [Sidevalg](#page-8-1) og [Angiv sider](#page-9-0) for yderligere oplysninger om sideindstillinger).

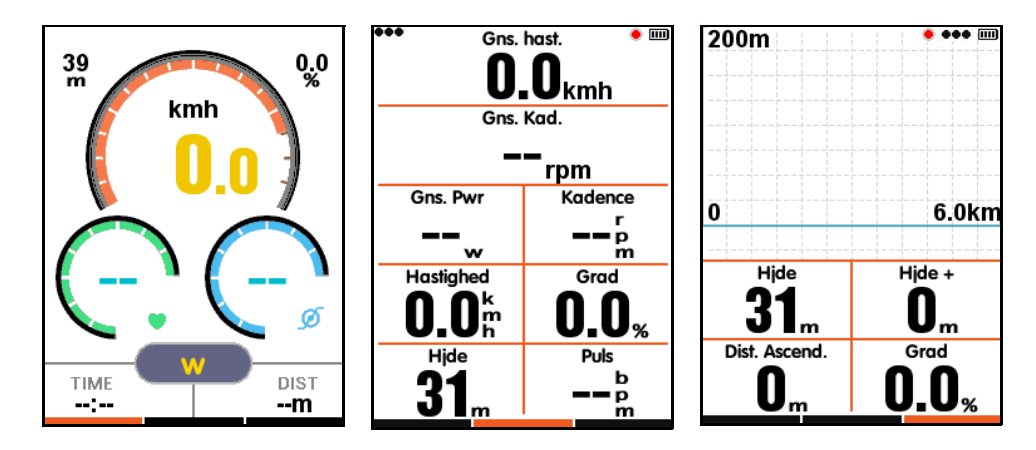

# <span id="page-19-2"></span>**Omgang**

Optag og analyser oplysninger fra flere omgange. Du kan trykke på den midterste knap i optagelsesstatus, hvorefter skærmen starter en ny omgang og viser forrige omgangs tid.

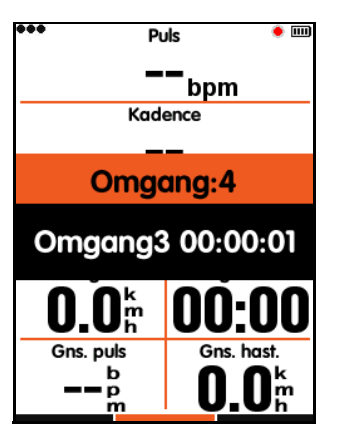

# <span id="page-20-0"></span>**Stop optagelse**

Hvis du ønsker at stoppe optagelse af turen, skal du trykke på den venstre knap for at åbne **Afslut og gem?** Tryk på den midterste knap for at gemme og afslutte turen.

Når turen er afsluttet, slukkes den røde indikator øverst til højre på skærmen. I optagelsesstatus gemmes optagelsen også automatisk hvis du slukker for computeren.

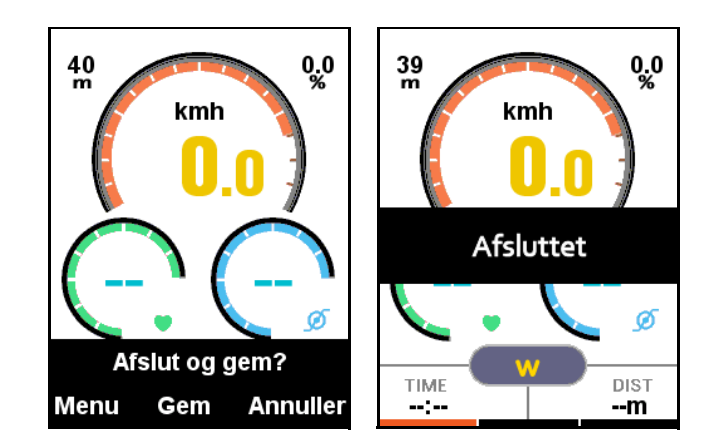

# <span id="page-20-1"></span>**Vis aktiviteter**

Når en tur er afsluttet, kan du vise **Gemt aktivitet** på computeren.

- 1. Tryk på den venstre knap for at gå tilbage til hovedmenuen.
- 2. Tryk på **Næste** på hovedmenuen for at vælge **ACTIVITY**, og tryk på **OK** for at vælge **Gemt aktivitet**.
- 3. Du kan vælge **Seneste aktivitet** for at vise den seneste tur, eller vise **Alle aktiviteter**.

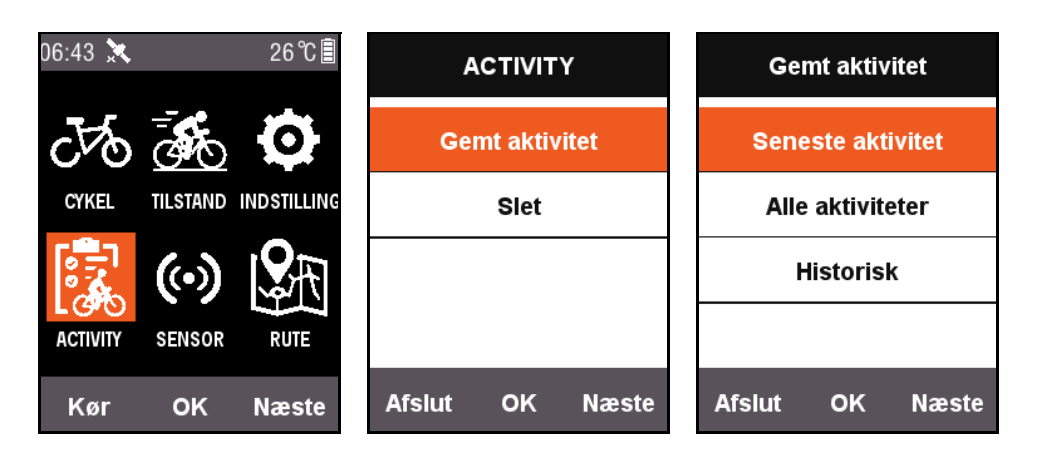

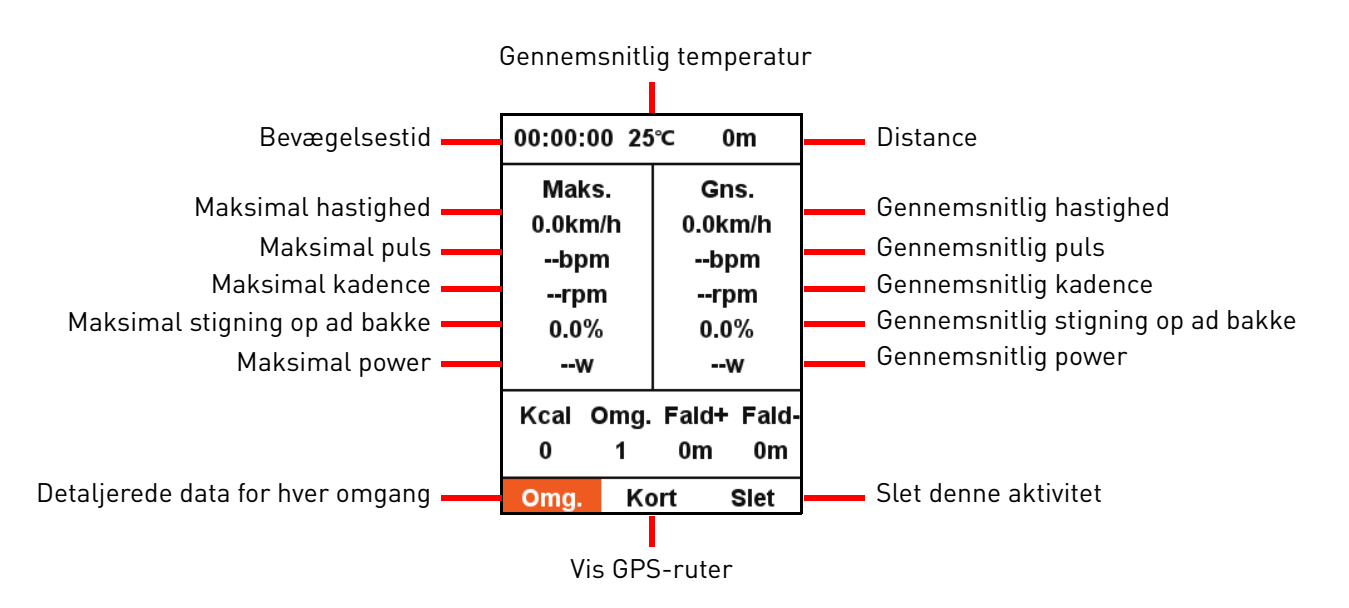

Nederst på skærmen findes oversigtsoplysningerne med tre menuemner:

- Vælg **Omg.** for at vise oplysninger for hver omgang i denne aktivitet (tryk på højre knap for at skifte til næste omgang),
- Vælg **Kort** for at vise GPS-ruter for denne aktivitet og starte navigeringsfunktionen (der henvises til afsnittet [Flere funktioner](#page-22-1) for yderligere oplysninger om navigeringsfunktionen),
- Vælg **Slet** hvis du vil slette aktiviteten fra hukommelsen.

### <span id="page-21-0"></span>**Overfør data om tur**

Hvis du ønsker en mere detaljeret analyse af oplysningerne fra turen, kan du bruge Xplova Connect eller USB til at overføre aktiviteter til webstedet, hvor de kan analyseres.

### <span id="page-21-1"></span>**Download Xplova Connect-appen**

Åbn din smartphones app-butik (Google Play eller App Store) og søg efter "Xplova Connect", og download og installer programmet.

Alternativt kan du scanne QR-koden nedenfor for at downloade den.

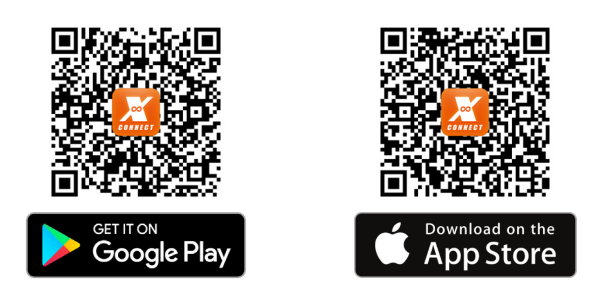

### <span id="page-21-2"></span>**Overfør via Xplova Connect-appen**

- 1. Vælg **SENSOR** på hovedmenuen og tryk på **OK** for at åbne **SENSOR**. Tryk på **Næste** for at finde **Bluetooth status**. Tryk på **OK** for at aktivere funktionen.
- 2. Start appen Xplova Connect på din smartphone. X3 kan scannes af appen.
- 3. Efter der er oprettet forbindelse, kan du bruge appen til at overføre data.

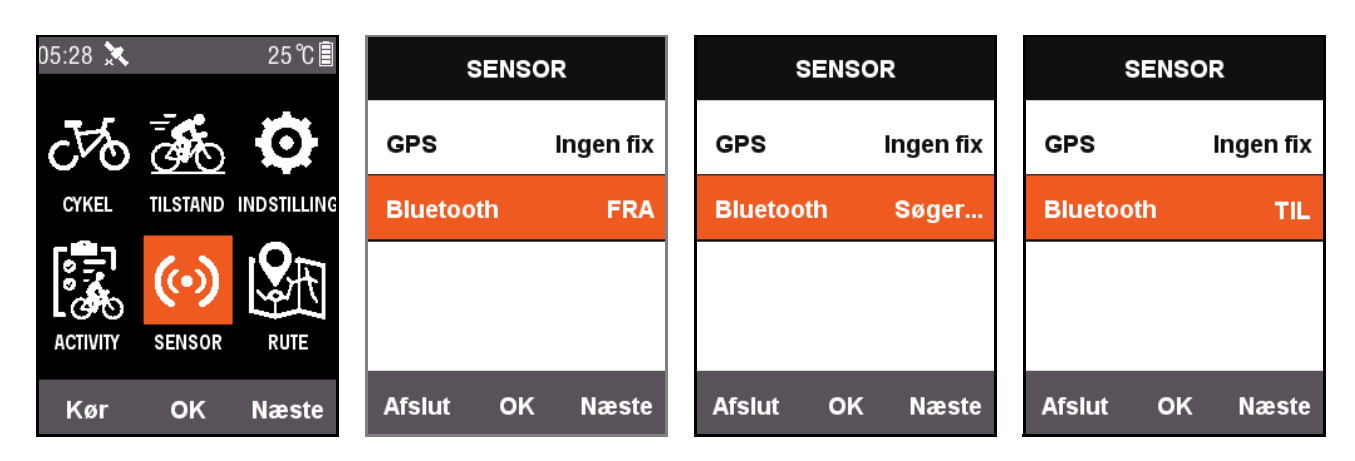

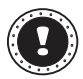

#### **! Bemærk:**

Hvis X3 forbliver i søgestatus i lang tid, og ikke viser, at der er oprettet forbindelse, deaktiverer systemet automatisk Bluetooth.

### <span id="page-22-0"></span>**Overførsel via USB**

Tilslut til en computer med et USB-kabel mens cyklecomputeren er slukket. Tryk på TÆND/ SLUK-knappen, hvorefter computeren automatisk vil detektere lagerenheden. Du kan se alle de gemte aktiviteter som .fit-filer i mappen Xplova\Activities på enheden. Klik på filen for at overføre aktiviteten til webstedet for analyse.

# <span id="page-22-1"></span>**Flere funktioner**

## <span id="page-22-2"></span>**Skift tilstand**

Systemet har som standard 5 tilstande: **Vej**/**Off-Road**/**Fritidstur**/**Indendørs**/**Træning**.

Du kan vælge en ønsket tilstand i menuen **TILSTAND**. Den valgte tilstand markeres med et **★**.

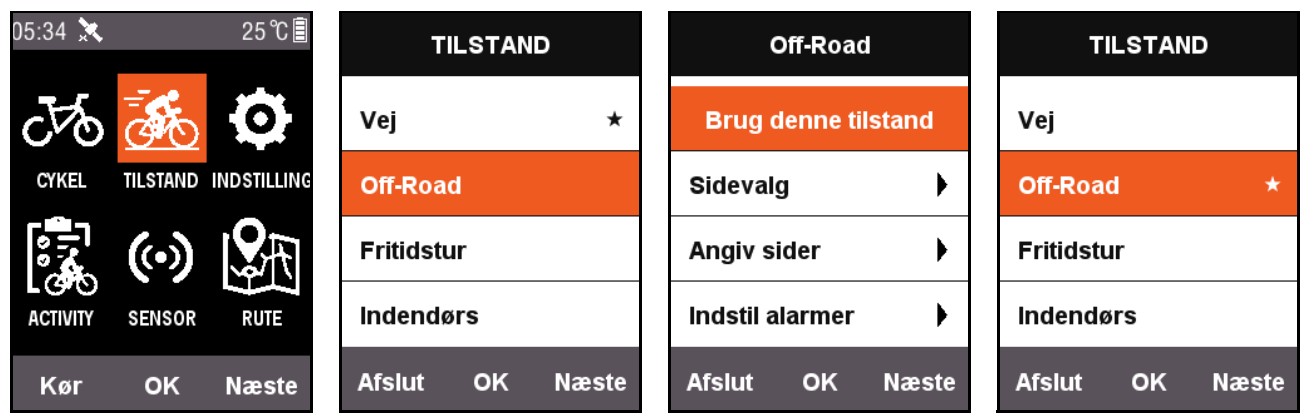

Ud over de 5 standard tilstande understøttes der også 3 brugerdefinerede tilstande. Brug **Tilføj ny +** i menuen **TILSTAND** til at oprette en brugerdefineret tilstand.

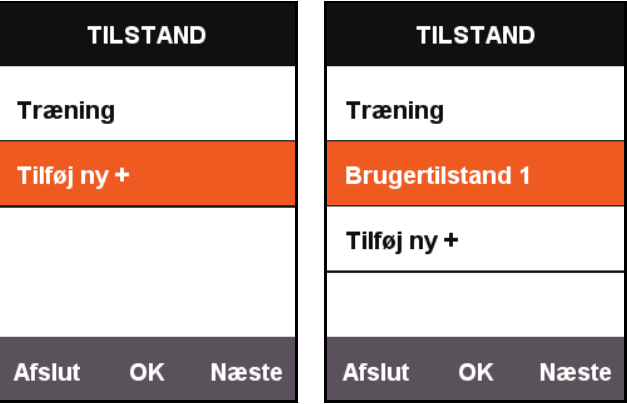

Hver indstilling i menuen **TILSTAND** er for den tilstand. Når der skiftes til en tilstand, indlæses alle indstillingerne for den tilstand også.

# <span id="page-23-0"></span>**Tilføj ny cykel**

Du kan trykke på **Tilføj ny +** på **CYKEL** for at tilføje en ny cykel.

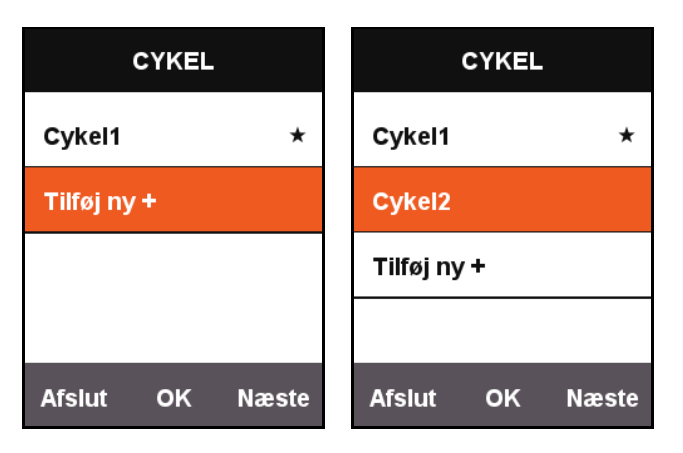

Vælg den netop tilføjede cykel og vælg **Brug denne cykel** for at indlæse indstillingerne for den nye cykel.

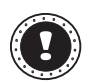

#### **! Bemærk:**

Den valgte cykel markeres med et  $\bigstar$ .

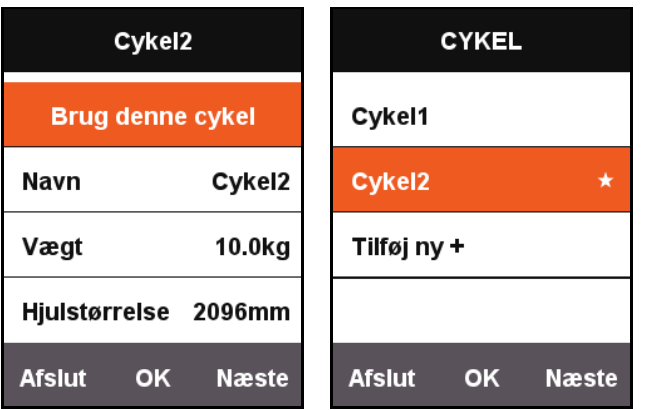

# <span id="page-23-1"></span>**Valgmuligheder for strømbesparelse**

### <span id="page-23-2"></span>**Auto. slukning**

Tryk på **Næste** på hovedmenuen for at vælge **INDSTILLING**, og tryk på **OK** for at vælge **Automatiske funktioner** - **Auto. slukning**. Tryk på **OK** for at skifte mellem **TIL**, **Dvale** og **FRA**.

- **TIL**: Slukker for strømmen efter standby i 5 minutter.
- **Dvale**: Skifter til dvaletilstand efter standby i 5 minutter. Ryst din X3 for at vække skærmen.
- **FRA**: Deaktiverer funktionen.

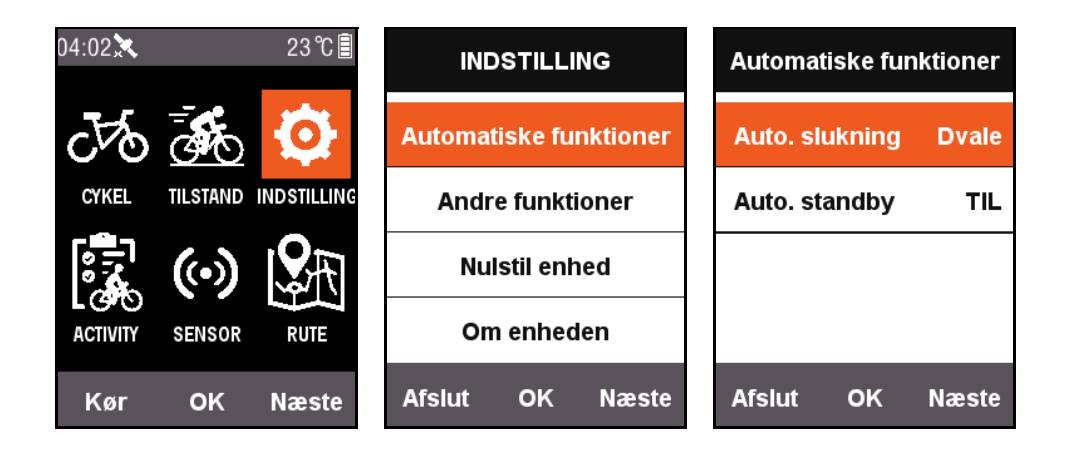

### <span id="page-24-0"></span>**Auto. standby**

Tryk på **Næste** på hovedmenuen for at vælge **INDSTILLING**, og tryk på **OK** for at vælge **Automatiske funktioner** - **Auto. standby**.

Når funktionen **Auto. standby** er aktiveret, deaktiveres skærmen og GPS automatisk efter standby i 2 minutter. Ryst din X3 for at vække skærmen.

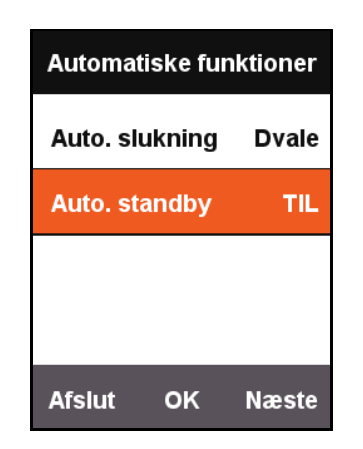

### <span id="page-24-1"></span>**Strømbesparelsestilstand for GPS**

Tryk på **Næste** på hovedmenuen for at vælge **INDSTILLING**, og tryk på **OK** for at vælge **GPS** - **Strømbesparelse**.

Du kan indstille **Strømbesparelse** til **Smart**, **TIL** eller **FRA**.

Tilstanden **Smart** slår standbytilstanden til/fra automatisk, afhængigt af den aktuelle brug.

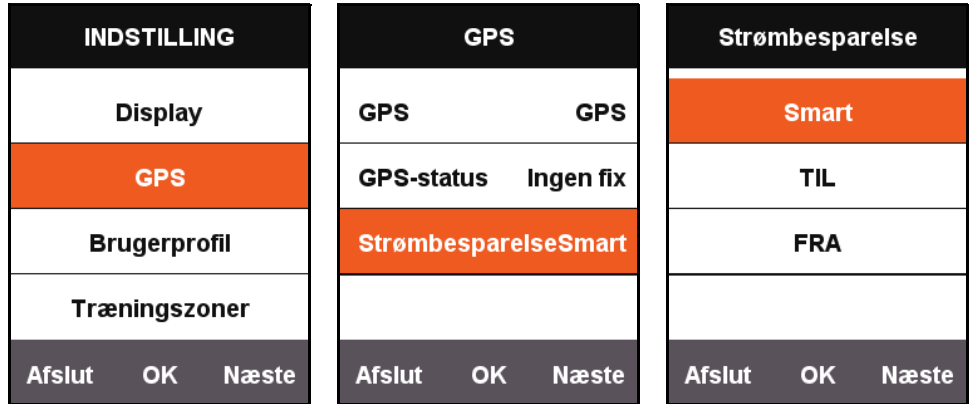

Når **Strømbesparelse** er indstillet til **Smart** eller **TIL**, reduceres GPS'ens strømforbrug væsentligt, og batteriets levetid forlænges.

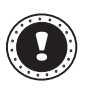

#### **! Bemærk:**

Når **Strømbesparelse** er indstillet til **TIL**, kan der forekomme svingninger i GPS'ens hastighed og positioneringsnøjagtighed.

### <span id="page-25-0"></span>**Manuel pause**

Tryk på **Næste** på hovedmenuen for at vælge **INDSTILLING**, og tryk på **OK** for at vælge **Andre funktioner** - **Omgangsfunktion**.

Når indstillingen **Omgangsfunktion** er indstillet til **Ja**, kan du slå funktionen [Pause] TIL manuelt. Når X3 starter optagelse kan du trykke på den midterste knap for at sætte timeren i pause, eller genoptage den.

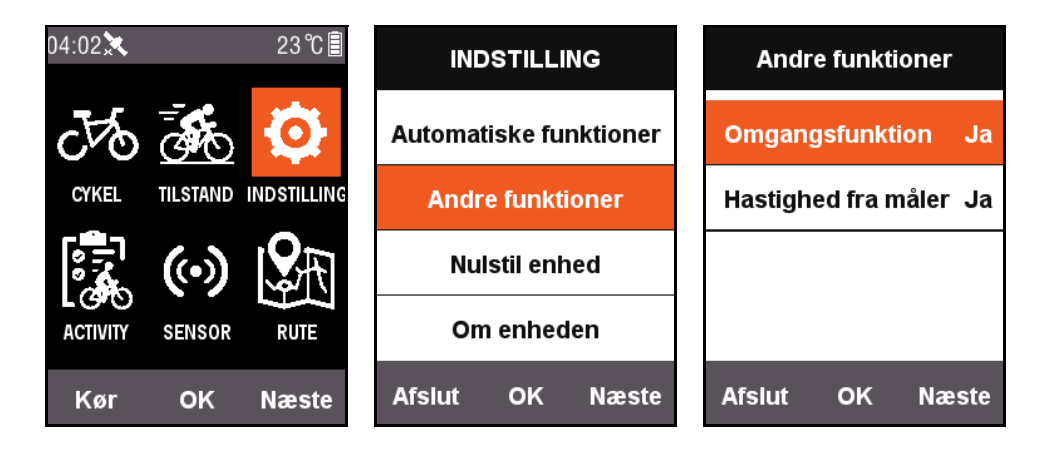

# <span id="page-25-1"></span>**Hastighed fra måler**

Tryk på **Næste** på hovedmenuen for at vælge **INDSTILLING**, og tryk på **OK** for at vælge **Andre funktioner** - **Hastighed fra måler** og indstil den til **Ja**.

Systemet bruger først hastighedssensoren som basis for hastighedsdata, eller bruger den som GPS-forbindelseshastighed.

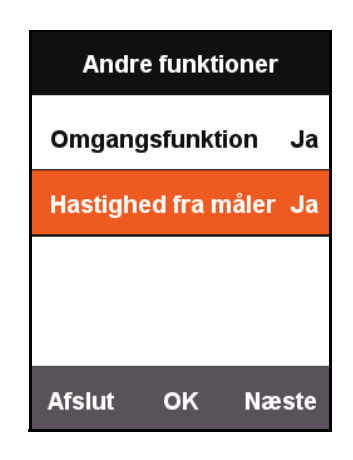

### <span id="page-25-2"></span>**Beskrivelse af opladning**

- 1. Brug en standard USB-oplader på 5 V DC. Batteriet kan oplades helt på 3 timer.
- 2. Understøtter opladning når systemet er tændt.
- 3. Vær forsigtig når du trækker låget til beskyttelse mod uvejr af USB-porten for at undgå, at det ødelægges og ikke længere beskytter mod vand og støv.

# <span id="page-26-0"></span>**Opgrader X3's firmware**

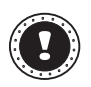

#### **! Bemærk:**

Det er IKKE anbefalet, at du opgraderer X3's firmware, medmindre du har en grund til det. Hvis det er nødvendigt skal du følge instruktionerne nedenfor omhyggeligt.

### <span id="page-26-1"></span>**Hent firmwaren**

- 1. Download den seneste firmware fra Xplova's websted.
- 2. Kontroller, at du downloader den korrekte fil. Når du opgraderer må du kun gøre det med den firmware, der er beregnet til den samme hardwareversion.

## <span id="page-26-2"></span>**Tilslut X3 til din computer**

- 1. Sluk for X3 ved at trykke på knappen **TÆND/SLUK**.
- 2. Tilslut X3 til din computer med micro USB-kablet.
- 3. Tryk et kort tryk på knappen **TÆND/SLUK**. Derefter vises ikonet for opladning på skærmen og flash-drevet på din computer.
- 4. Kopier firmwaren til computerens flash-drev.
- 5. Frakobl X3 fra din computer.

Derefter opgraderes og genstartes X3 automatisk når den er færdig med opgraderingsprocessen.

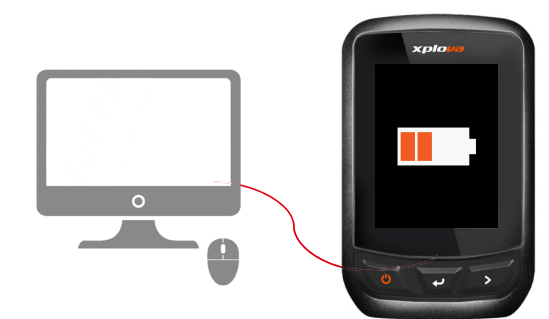

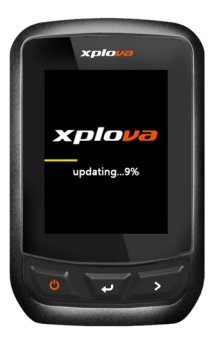

# <span id="page-27-0"></span>**Specifikationer**

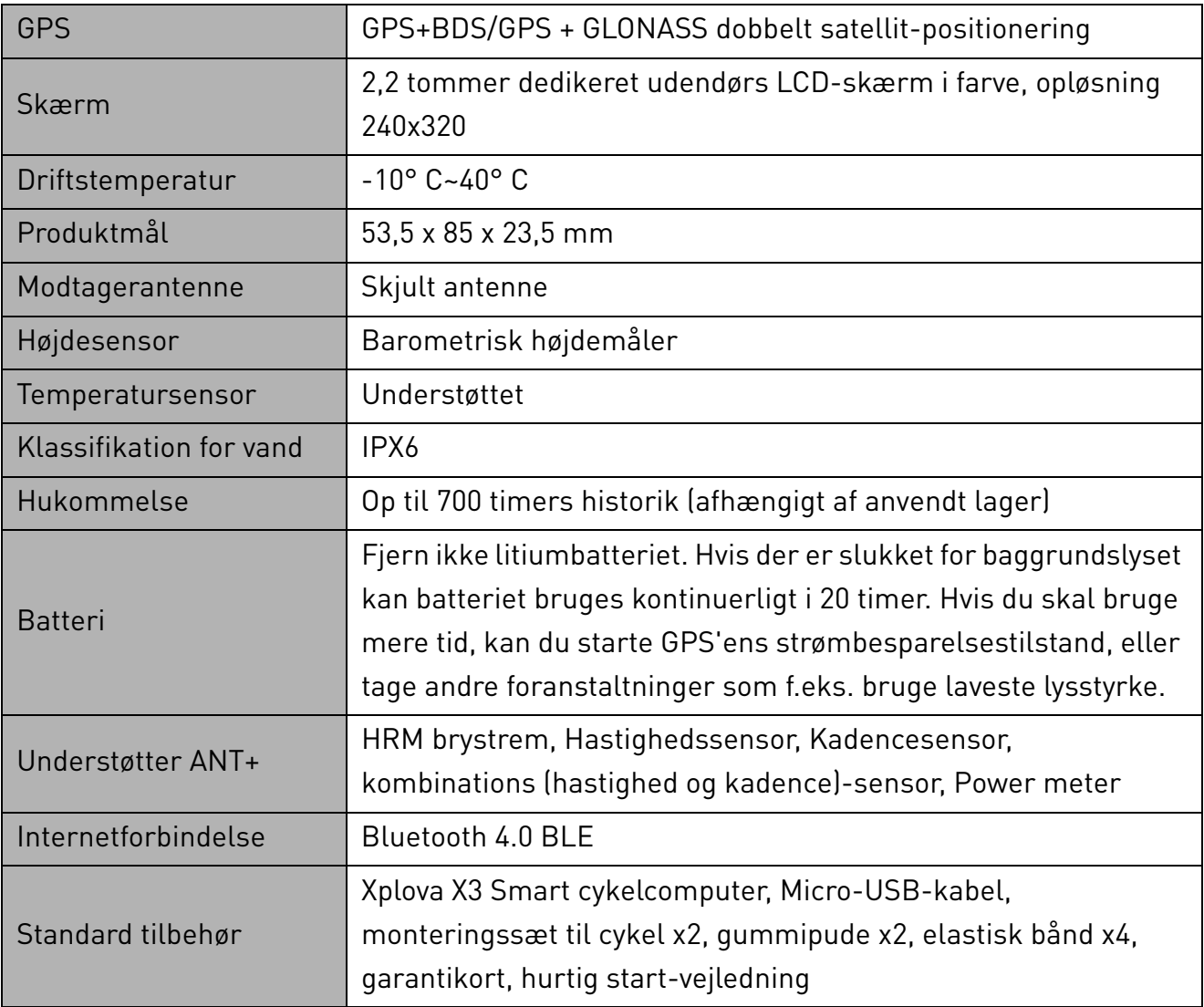

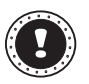

## **! Bemærk:**

Bemærk: Oplysningerne er kun ment som en reference og kan ændres uden varsel. Besøg vores officielle websted for de seneste specifikationer.

# <span id="page-28-0"></span>**Sikkerhedsinstruktioner**

Forsøg ikke på at reparere dette produkt selv, eftersom åbning eller fjernelse af dæksler kan udsætte dig for farlige spændingspunkter eller anden risiko. Al service skal udføres af en fagmand.

Frakobbel produktet fra stikkontakten og overlad service til en fagmand når:

- Elledningen er beskadiget, er afskåret eller flosset.
- Der er spildt væske i produktet.
- Produktet blev udsat for regn eller vand.
- Produktet blev tabt, eller indkapslingen er beskadiget.
- Produktet udviser en distinkt ændring i ydeevne, som indikerer et behov for service.
- Hvis produktet ikke fungerer normalt efter at du har fulgt brugervejledningen.
- Når du frakobler strømledningen, må du ikke trække direkte i ledningen, men træk i stikket.
- Dette produkt må ikke drives fra en anden type effekt end den der er indikeret på mærkaten.

#### **Oplysninger om batteri**

- Batteriet kan eksplodere hvis det ikke behandles passende. Adskil dem ikke eller smid dem ikke på bål.
- Du bør ikke pille ved batterierne. Hold dem væk fra børn.
- Følg lokale regulativer når du bortskaffer brugte batterier.
- Denne enhed bruger et lithiumbatteri. Brug det ikke i et fugtigt, vådt eller ætsende miljø.
- Put ikke, opbevar ikke eller efterlad dit produkt i eller i nærheden af varmekilder, på stedet med høje temperaturer, i stærkt direkte sollys, i en mikrobølge ovn eller tryk containere, og udsæt det ikke for temperaturer over 50° C (122° F).
- Hvis du ikke følger disse retningslinjer kan det forårsage at batteriet lækker syre, blive varmt, eksplodere eller selvantænde og forårsage kvæstelser og/eller skader. Batteriet må ikke gennembores, åbnes eller skilles ad.
- Hvis batteriet lækker og du kommer i kontakt med den lækkede væske, skal du rense omhyggeligt med vand og søge lægehjælp øjeblikkelig. Af sikkerhedsårsager, og for at forlænge levetiden på batteriet, vil der ikke ske nogen opladning ved temperaturer under 0° C (32° F) eller over 40° C (104° F).
- De fulde præstationer på et nyt batteri kan kun opnås efter to til tre komplette opladningsog afladningscyklusser. Batteriet kan oplades og aflades hudrede vis af gange, men vil efterhånden blive slidt. Når driftstiden bliver mærkbart kortere end normalt, bør du købe et nyt batteri. Brug kun godkendte batterier, og oplad kun dit batteri med godkendte opladere, der er designet for denne enhed.
- Brug aldrig en oplader eller et batteri, der er beskadiget. Batteriet må ikke kortsluttes. Man kan kortslutte et batteri ved et uheld med en metalgenstand som f. eks. en mønt, en clips eller en pen, der får direkte kontakt med batteriets positive (+) og negative (-) poler. (de ligner metalstykker, der sidder på batteriet.)

#### **- Udskiftning af batteriet**

Forkert udskiftning eller forkert håndtering kan beskadige batteriet og forårsage overophedning, resultere i personskade og risiko for brand eller eksplosion. Kontroller brugervejledningen for oplysninger om produkt

#### **- Enhed med indbygget batteri**

Et indbygget batteri skal udskiftes af et autoriseret servicecenter. Forsøg ikke selv at udskifte eller fjerne batteriet.

#### **Bortskaffelsesinstruktioner**

Smid ikke dette stykke elektronik i skraldespanden når det skal bortskaffes. For at minimere forureningen og for at sikre det bedste beskyttelse af det globale miljø, så indlever til genbrug. For yderligere oplysninger om regulativer omkring affald af elektrisk og elektronisk udstyr (WEEE), besøg

www.acer-group.com/public/Sustainability

#### **Den Europæiske Union**

Dette produkt må kun benyttes i nøje overensstemmelse med anvendelseslandets gældende bestemmelser og begrænsninger. Yderligere oplysninger kan fås hos den ansvarlige myndighed i det land, hvor enheden anvendes. Se

https://europa.eu/european-union/about-eu/countries\_en for den seneste liste over lande. Dette udstyr overholder de vigtigste krav i Den Europæiske Unions Direktiv 2014/53/EU. Se Overensstemmelseserklæringer vedrørende Den Europæiske Union, og for flere oplysninger

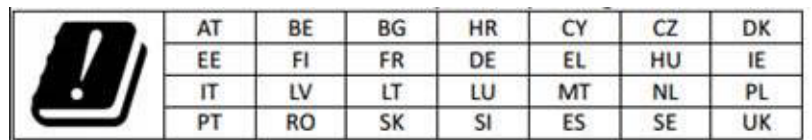

#### **EU-erklæring om RF-strålingseksponering: (SAR)**

henvises til den vedhæftede Erklæring om overholdelse.

Denne enhed opfylder EU-kravene om begrænsning af eksponering for den almindelige befolkning til elektromagnetiske felter for at beskytte helbredet.

Grænserne er den del af de mange anbefalinger til beskyttelse af den almindelige befolkning. Disse anbefalinger er udviklet og undersøgt af uafhængige videnskabelige organisationer ved regelmæssige og gennemgribende vurderinger af videnskabelige studier. Enhedsmålet for det Europæiske Råds anbefalede grænse for mobilenheder er "Specific Absorption Rate" (SAR), og SAR-grænsen er 2,0 W/kg i gennemsnit over 10 gram kropsvæv. Det opfylder kravene i den internationale kommission om ikke-ioniserende strålingsbeskyttelse (ICNIRP).

Ved drift, når den bæres på kroppen, er denne enhed testet, og den opfylder ICNIRPeksponeringsretningslinjerne og den europæiske standard til bruge med dedikeret tilbehør. Brug af andet tilbehør, der indeholder metal, sikrer måske ikke overholdelse med ICNIRPeksponeringsretningslinjerne.

# CE

#### **Declaration of Conformity**

#### We,

#### **Acer Incorporated**

8F, 88, Sec. 1, Xintai 5th Rd., Xizhi, New Taipei City 221, Taiwan Contact Person: Mr. RU Jan, E-mail: ru.jan@acer.com

And,

#### **Acer Italy s.r.l.**

Via Lepetit, 40, 20020 Lainate (MI) Italy Tel: +39-02-939-921 ,Fax: +39-02 9399-2913 www.acer.it

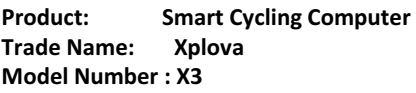

We, Acer Incorporated, hereby declare under our sole responsibility that the product described above is in conformity with the relevant Union harmonization legislation: Directive 2014/53/EU on Radio Equipment, RoHS Directive 2011/65/EU. The following harmonized standards and/or other relevant standards have been applied:

Electromagnetic compatibility (Directive 2014/30/EU)

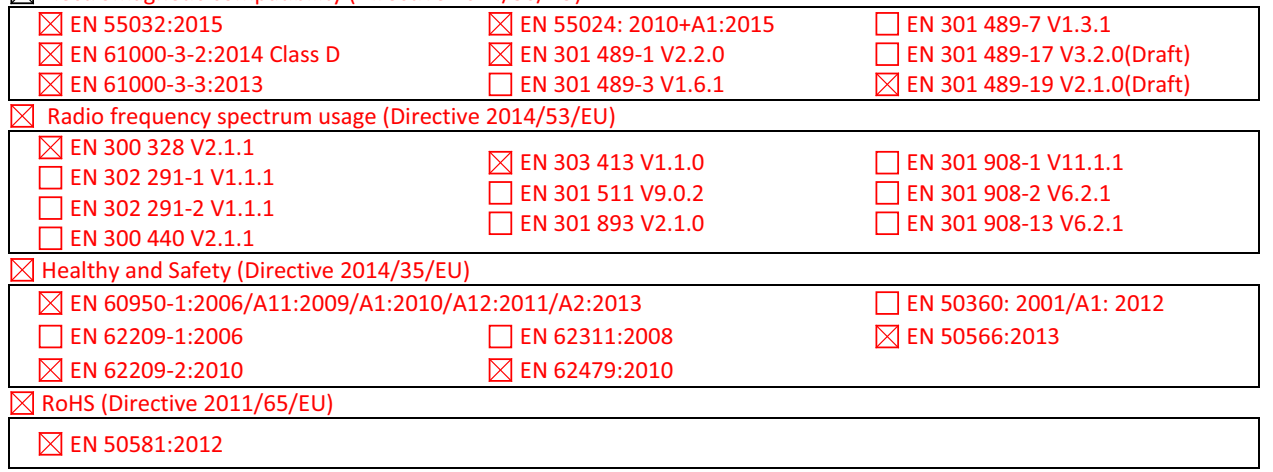

This device contains the radio equipment and should operate with a minimum distance of 0 centimeters between the radiator and your body

Operation frequency and radio-frequency power are listed as below: Bluetooth: 2402-2480MHz < 10 dBm

Year to begin affixing CE marking: 2017.

Rutin

RU Jan / Sr. Manager Date Acer Incorporated (Taipei, Taiwan)

\_\_\_\_\_\_\_\_\_\_\_\_\_\_\_\_\_\_\_\_\_\_\_\_\_\_\_\_\_\_\_ 11/14/2017